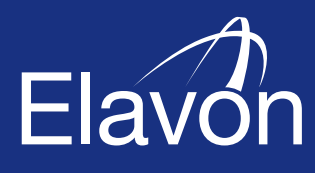

# Supporter the Contractor

ent, In

EF

ה<br>התקבות המעב

**VISA** 

Merchant Operating Guide

elavon.no

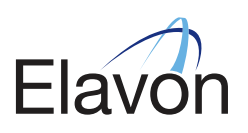

# **CONTENTS**

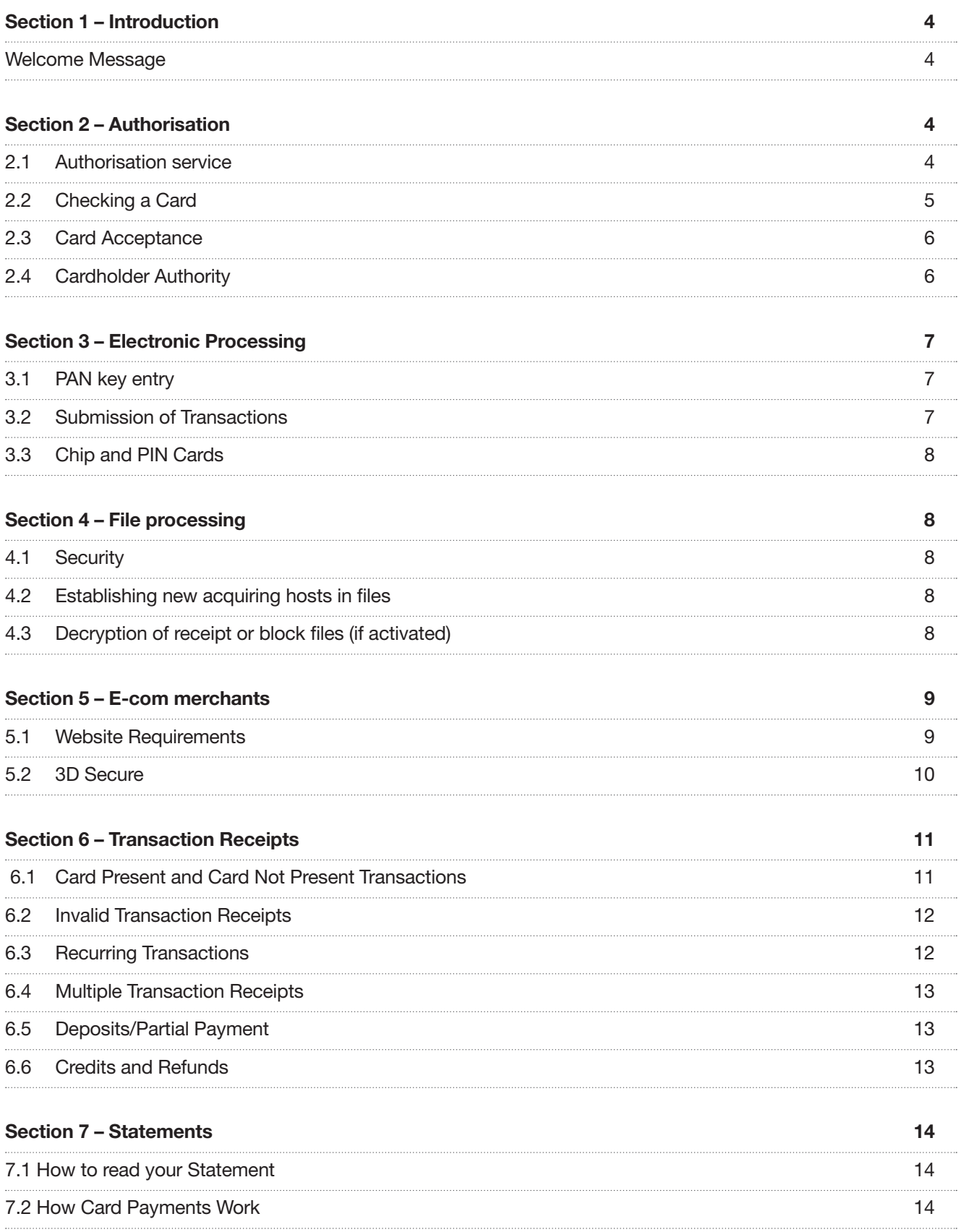

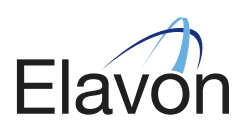

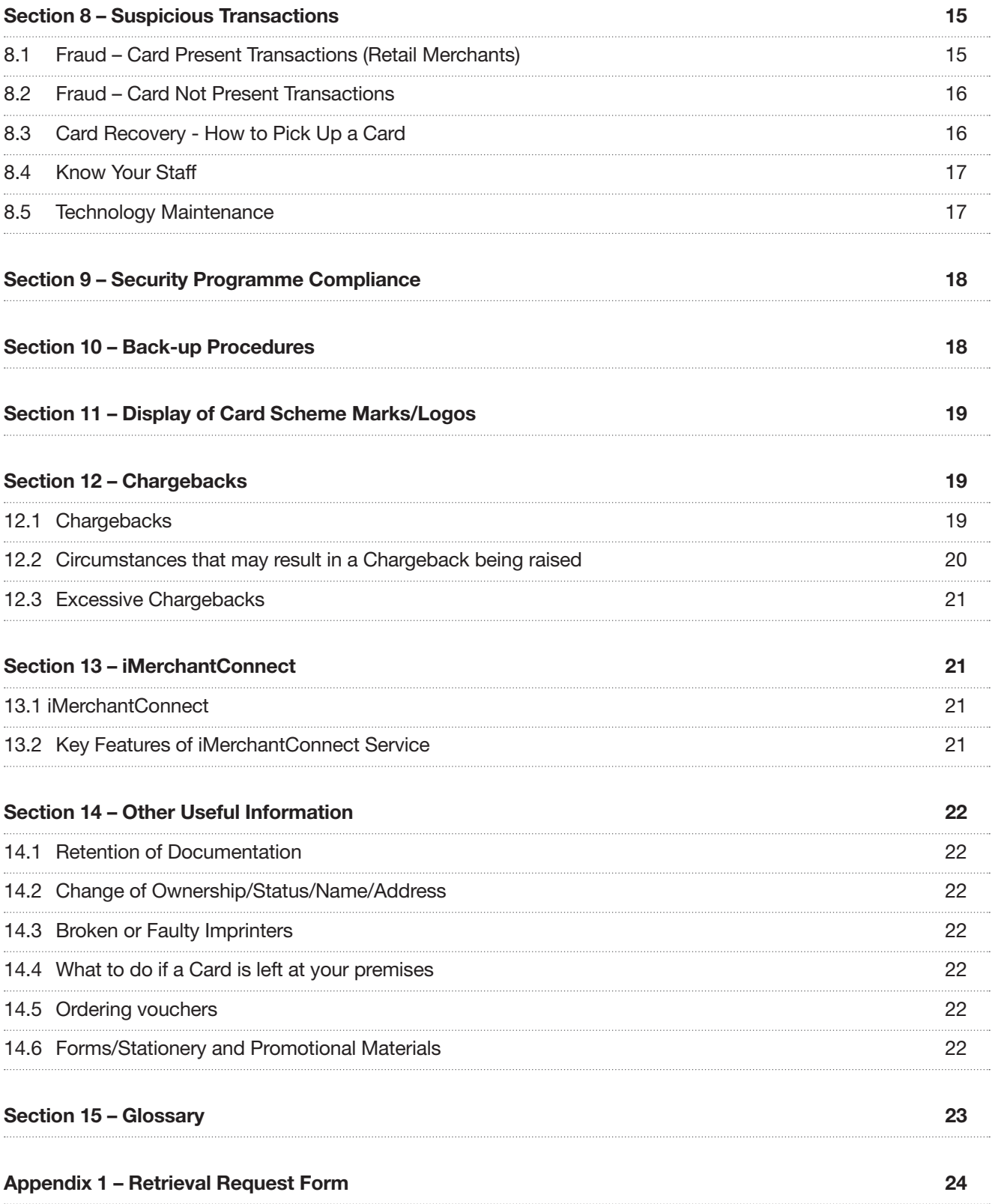

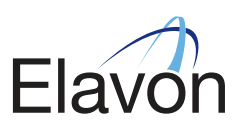

# SECTION 1 – INTRODUCTION

# Welcome Message

Welcome to our Customer Operating Guide. We would like to take this opportunity to thank you for selecting Elavon as your Card payment processor and assure you that we will endeavour to provide the most efficient and professional service at all times.

We want you to be totally comfortable and familiar with your Card acceptance programme to allow you to maximise its value to your business.

This Customer Operating Guide (the "Guide") forms part of your Agreement with us. It has been designed with particular reference to point-of-sale procedures. It is important that all of your staff whom accept Card payments are familiar with the point-of-sale procedures in this Guide.

We have produced this Guide, which sets out to answer the questions most frequently asked by Merchants.

If you have any queries not covered by this Guide, please do not hesitate to contact us – our contact details can be found on the back cover of this Guide.

Unless specifically defined in this Guide (including in Section 15 – 'Glossary'), capitalised words and phrases used shall have the same meaning as set out in the Terms of Service forming part of your Agreement with us.

# SECTION 2 – AUTHORISATION

# 2.1 Authorisation Service

 An authorisation is the process in which the Customer requests approval for a Transaction. The Customer must obtain an Authorisation Code before completing any sales Transaction, unless otherwise agreed with the Acquirer. An Authorisation Code generally verifies that the Card number is valid, the Card has not been reported lost or stolen at the time of the sales Transaction, and confirms that the amount of credit or funds requested for the sales Transaction is available. The Customer must follow any instructions received during Authorisation. Upon receipt of an Authorisation Code, the Customer may complete the authorised sales Transaction and must ensure that the Authorisation Code is noted on the Transaction Receipt. For all Card Not Present Transactions, the Customer must obtain the Card expiration date, Cardholder address and telephone number, and CAV2/CVV2/CVC2 number and forward them as part of the Authorisation.

An Authorisation Code does not:

- (i) guarantee to the Customer the final payment for a sales Transaction;
- (ii) guarantee that the sales Transaction will not be disputed later by the Cardholder or the Issuer; or
- (iii) protect the Customer in the event of a Chargeback regarding unauthorised sales Transactions or disputes involving the quality of goods or services.

 If the terminal is unable to read the magnetic stripe on the Card in the case of Card Present Transactions, the Customer must follow the manual processing procedures in this Guide. In all events, an Authorisation Code as contemplated above is required for every sales Transaction, whether obtained electronically through the use of a terminal or whether obtained verbally by calling for an Authorisation Code in accordance with this Guide.

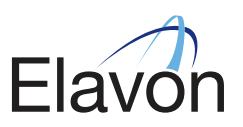

 Authorisation can be sought by telephoning the Authorisations centre (on the number appearing on the back cover of this Guide). An authorisation is valid for seven (7) days. If the goods are sent (Transaction activated) after this seven (7) days the Transaction must be re-authorised.

# Authorisation Code:

Please key this back into your Terminal, or write it in the box if using a paper voucher.

# Declined Response:

 Please advise the Cardholder that the Transaction has not been authorised. An alternative payment must be sought.

# Referral:

If a customer queries a response, please advise them that they must call their Card Issuer directly. An Authorisation Code confirms that the Card at the time of the Transaction has not been reported lost or stolen and that there are sufficient funds in the account to which the Card relates.

# Take Imprint of Card:

The Terminal may prompt you to take an imprint of the Card if the Transaction is a Card Present Transaction but the Card number is keyed rather than swiped. This may happen when the magnetic stripe on the Card cannot be read as it may be badly scratched or damaged. In such instances, please follow the procedure below:

- 1 Take an imprint of the Card to prove the Card was present at time of the Transaction.
- 2 Fill in all Transaction details.
- 3 Obtain the Cardholder's signature on the imprinted voucher.
- 4 Retain the voucher with your daily Transaction Receipt copies.
- 5 Submit vouchers with the statement summary to Elavon. Should you need to purchase an Imprinter, please contact our Customer Services Support Centre (on the number appearing on the back cover of this Guide).

#### Pre-Authorisation Request:

For information on how to perform a pre-authorisation please refer to your Terminal User Manual.

# 2.2 Checking a Card

 The following details must always be checked each time you accept a Card for a payment, even if the Cardholder is one of your regular customers and is known to you:

- 1 Start date (if available): Check that the start date on the Card is not in the future. Cards with s tart dates in the future must not be accepted.
- 2 Expiry date: Check that the expiry date on the Card has not passed. Expired cards must not be accepted.
- 3 Cardholder's name: Check that any title on the Card agrees with the person presenting it, e.g. that a Card issued to a woman is not presented by a man.
- 4 Signature panel: Check that the Card is signed and that the signed name agrees with the name embossed on the front of the Card. Also, check that the customer's signature on the voucher is not written hesitantly or printed.

# When you are holding the Card, rub your thumb over the signature stripe, which should be smooth and flush.

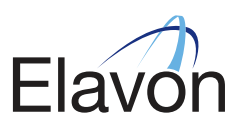

# 2.3 Card Acceptance

 If you submit a Transaction from a Card bearing the logo of a Card Scheme that you are not permitted to accept, the Transaction will be rejected and returned to you. You may not process Card Not Present Transactions unless we have agreed in writing that you may do so.

When carrying out a sale or Refund using your Terminal please refer to the Terminal User Manual.

## 2.4 Cardholder Authority

 Nothing in the Agreement, including receipt of an Authorisation Code, precludes you from the requirement to obtain authority to debit the Cardholder's account for each Transaction. Such authority shall be deemed given (unless the Card is reported lost, stolen or compromised):

- 1 for Card Present Transactions, by obtaining a signed Transaction Receipt or in the case of a PIN Transaction, the printed Transaction record produced by the Terminal.
- 2 for Mail Order Transactions, by obtaining the signed written authority of the Cardholder.
- 3 «for Telephone Order Transactions by retaining documentary evidence of the Cardholder's authority to debit his/her account for the amount of the relevant Transaction.

 For each Mail Order/Telephone Order Transaction), you must keep and produce to Elavon on demand, documentary proof of dispatch of the goods or supply of the services rendered for not less than two (2) years from the Transaction date.

4 for Internet Transactions, by obtaining the CVV2/CVC2 number from the Card.

 When a Cardholder denies having authorised an executed Transaction or claims that a Transaction has not been properly executed, the Transaction Receipt or record in the case of (i) above, documentary evidence in the case of (ii) above; and the CVV2/CVC2 number in the case of (iii) above, shall be the forms by which Elavon shall endeavour to prove on your behalf that the Transaction in question was authenticated and therefore authorised by the Cardholder. Accordingly, this is the evidence that Elavon shall require from you in order to prove that a Transaction was authenticated and therefore authorised.

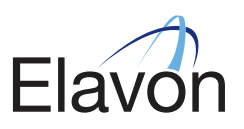

# SECTION 3 – ELECTRONIC PROCESSING

# Please note that you are not allowed to refund the cash amount when a purchase has been made with cashback.

- Ensure your Terminal is set to the correct date and time.
- Follow the guidelines set out in Section 2.2 'Checking a Card' of this Guide.
- Ensure the Transaction type identified by the Terminal is correct.
- Swipe or insert the Card.
- Obtain Authorisation in accordance with Section 2 'Authorisation' of this Guide.
- Ensure the number embossed on the front of the Card matches the number printed on the Transaction Receipt.
- If the customer has signed the Transaction Receipt ensure the signature corresponds to that on the reverse of the Card and that all written details have copied through to the bottom copy of the Transaction Receipt.
- When you are confident that everything is in order, give the customer a copy of the Transaction Receipt, return the Card, and hand over any goods.
- Please retain the top copy of the Transaction Receipt.

The Transaction is now complete.

# 3.1 PAN key entry

 If the Card is unsuccessfully swiped, the Chip cannot be read or a Terminal Card reader is not working, a message will appear on the Terminal confirming the Card has not been read successfully. If you have been provided with the PAN key entry facility, the following procedures should be followed:

- The Terminal will prompt you to enter the Card details which will include:
	- (i) Card number (PAN): the 13-19 digits Card number embossed on the front of the Card;
	- (ii) Expiry date.
	- (iii) Authorisation Code
- You will be prompted by the Terminal to 'Enter' the Transaction.

 An imprint of the Card should be taken on a paper voucher to prove that the Card was present and the Cardholder was asked to sign the paper voucher. Please ensure that a description of the goods, the amount and the date are also captured on the paper voucher. This will help to reduce the risk of error and therefore minimise your exposure to Chargebacks.

 The paper voucher must be kept with your copy of the Transaction Receipt. If you do not have the PAN key entry facility, the Transaction should be accepted on a paper voucher. Please refer to Section 10 – 'Back-up Procedures' – of this Guide.

# 3.2 Submission of Transactions

 Please note that the end-of-day banking process should be carried out every day on which Transactions are accepted to avoid any late presentation charges. You should submit the data captured on your Terminal within three (3) Business Days of the Transaction date. Any Transactions submitted after this time will be downgraded by the Card Schemes and may attract an additional charge.

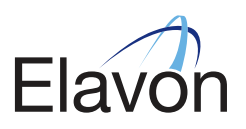

# 3.3 Chip and PIN Cards

 Credit and Debit Cards are changing from signature-based magnetic stripes to PIN-based Chip Cards. This initiative, which is known as "Chip and PIN", is in response to escalating levels of fraud, most notably, counterfeiting and the use of lost or stolen Cards.

A Chip Card contains a microchip, which is embedded into the Card. It contains extremely secure memory and processing capabilities. The information it contains helps ensure that the Card is authentic and makes it difficult and expensive for a criminal to counterfeit the Card.

A PIN is entered by the Cardholder to confirm that they are the actual owner of that Card. The introduction of PIN removes the need for the Cardholder to a sign a paper Transaction Receipt.

 Incorrect PIN/Blocked PIN: If the Cardholder has entered the wrong PIN three times, the PIN is blocked. The Cardholder should be advised to contact their Card Issuer. The Transaction will attempt to proceed as Chip and signature via Authorisation. If this is permitted, then perform the usual checks that you would for any signature Transaction. Be extra vigilant if a blocked Card is presented. If a PIN is entered correctly but you continue to be suspicious of the Cardholder, make a call to the Authorisations centre to make sure the card is not stolen/ blocked.

Faulty Chip Cards: If the Terminal Card reader cannot read the data on the Card, the Terminal will usually prompt three times to use the Chip reader. If this is still unsuccessful after three attempts, the Terminal will default to a magnetic stripe Transaction. If this occurs then perform the usual checks that you would for any signature Transaction.

# SECTION 4 – FILE PROCESSING

If you are delivering transactions in encrypted mail, by files, please follow your file-providers rules regarding sending the files for processing through Elavon.

#### 4.1 Security

 Please note that the file-providers do have security setups for sending the files in most secure way. This is therefore only intended as a supplement to the contracts the Customer has with Elavon.

#### 4.2 Establishing new acquiring hosts in files

 The Customer must initially make an agreement with Elavon, who then contacts the file-provider. The Customer will receive a separate installation instruction. Prior to installation the Customer must know the IP address to the SMTP server and the email address(es) to which Elavon shall send return files. This is receipt for received mail, receipt for the dispatch from Elavon receiving system and blocking list. The file processing company has the control on the servers, checking sender signature and that the correct public key has been used

#### 4.3 Decryption of receipt or block files (if activated)

 By sending encrypted mail, after a short period of time, the Customer will receive an acknowledgement that the dispatch is received and decrypted successfully. This acknowledgement is returned unencrypted. Input to the receiving system in Elavon is carried out between 06:00- 16:00 hours. Acknowledgement of received transactions or block files may be transmitted to the Customer electronically. They are returned as encrypted files.

 In the mail, the Customer will be able to double click on the attachment to start automatic decryption with the private PGP key belonging to the acquiring host. The file is automatically unwrapped in a chosen catalogue. This requires that the application is installed on the PC receiving the mail.

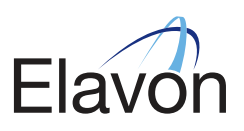

# SECTION 5 – E-COM MERCHANTS

## 5.1 Website Requirements

 Elavon have certain demands regarding websites. If the site is not fulfilled regarding our demands, we will not be able to open processing Transactions. One month after registration of the Customer Agreement, will we do a check of your internet site.

Website. Your website must contain all of the following information:

- (a) a complete description of the goods and/or services offered;
- (b) returned goods and refund policy;
- (c) customer service contacts, including electronic mail address and/or telephone number;
- (d) complete address of the permanent place/establishment of your business, on either the checkout screen (which displays the total purchase amount) or within the sequence of web pages presented to the Cardholder during the check out process;
- (e) Transaction currency;
- (f) export or legal restrictions, if known;
- (g) delivery policy including without limitation, details of when Cardholder will be charged for supply of goods or rendering of services, and any any age restrictions on ordering goods or services;
- (h) terms and conditions for recurring payment transactions;
- (i) customer data privacy policy;
- (j) details of how Cardholder data will be handled;
- (k) TOS in paymentprovider needs to be approved, actively, by the cardholder before the agreement is compliant.
- (l) details of the total amount charged to the Cardholder, including any tax before accepting payment; and
- (m) display of Card Schemes' marks and information regarding 3D Secure and CAV2/CVV2/CVC2 verification.

 In addition, Customer's website URL must match the URL given on the Application Form. Also, the trading name of the website must be the same as the trading name on the Application Form. Further, Customer must not impose a minimum spend amount on its website as a condition of accepting payment of any goods or services.

 Please also see the "forbrukerombudets" (The Consumer Ombudsman and the Market Council) rules here: http://forbrukerombudet.no/index.gan?id=11039622&subid= 0

Your website must use 3D secure. Please see further below.

#### Other requirements:

a) Option to Cancel Payment. The Merchant's website shall inform the Cardholder clearly before he/she selects the "Pay Now" or equivalent button on-screen that the Cardholder is committing to payment and will afford the Cardholder an unambiguous option to cancel the payment instruction at this juncture. The Acquirer may investigate any complaint received from a Cardholder about the content of the Merchant's website and shall be entitled to require the Customer to amend and/or clarify the terms and conditions of sale within a period of thirty (30) days from the receipt by the Customer of a notice to this effect. If the Customer offers recurring Transaction payments on the Merchant's website, the Customer shall offer an online cancellation facility to Cardholders. The Customer must notify Cardholders at the outset that subsequent charges will be debited to their Card accounts.

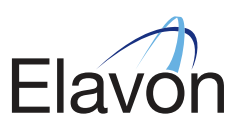

- b) Required Transaction Receipt. The Customer is obligated to use a Transaction Receipt to document each Internet Transaction. Transaction Receipts for Internet Transactions must include, in addition to the information specified below in Section 6 - "Transaction Receipts" - of this Guide in relation to Card Present Transaction:
	- (i) a customer service contact, including telephone number; and
	- (ii) the frequency and duration of additional Transactions (in the case of recurring Internet Transactions only).

# c) The following additional Authorisation requirements apply:

- For goods to be shipped in connection with Internet Transactions, the Customer may obtain Authorisation on any day up to seven (7) calendar days prior to the Transaction Date. The "Transaction Date" is the date the merchandise is shipped. This Authorisation is valid if the Transaction amount is within fifteen percent (15%) of the Authorisation amount, provided that the additional amount represents shipping costs or such other costs permitted by the Rules.
- (ii) The Customer may not enter into a Transaction at any time where the Customer receives the Cardholder's details via the internet and then enters the Cardholder's details into a terminal manually.
- (iii) All transactions should be pre-authorised unless anything else are written accepted by Elavon. Authorisation is documented by receiving an "Authorisation Code" from or on behalf of Elavon. The authorisation and the following receipt of the Authorisation Code cover only the authorised Transaction. An authorisation is valid for seven (7) days. If the goods are sent (the Transaction is activated) after seven (7) days, the Transaction must be re-authorised.

# 5.2 3D Secure

#### Verified By Visa and MasterCard Secure Code

 To increase security and reduce operational costs, the Card Schemes have as a consequence strongly recomended that all E-com merchants should implement Verified by Visa (VbV) and MasterCard SecureCode (MCSC). Both methods are based on 3D Secure technology, and that the Cardholder must verify the web-shop Transaction by a password connected to the Cardholder's Issuing Bank. By web-shop transactions the Cardholder's signature is replaced with a password.

 As a minimum for security, the Customer must obtain the Securecode CVC2/CVV2 when accepting a reservation of goods when Cardholder is not present.

 To offer maximum security, both techniques should be used in combination This is an additional security step to reduce the usage of stolen or false Cards, and secures that the buyer is the real owner of the Card.

Please see your TOS and visit www.visaeurope.com and www.mastercard.com.

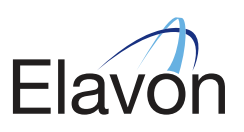

# SECTION 6 – TRANSACTION RECEIPTS

# 6.1 Card Present and Card Not Present Transactions

 You will use a Transaction Receipt to document each Card Present and Card Not Present Transaction. A Transaction Receipt may be generated either electronically or manually.

Each such Transaction Receipt must include:

- (a) Card account number (and except where the only way to record a Card account number is in handwriting or by making an imprint or copy of the Card), such number being truncated so that all but the last four (4) digits of the Card account number on a Transaction Receipt are distinguished or suppressed. Truncated digits should be replaced with a fill character such as "x," "\*," or "#," and not with blank spaces or numeric characters);
- (b) Customer name and location;
- (c) Transaction amount (including applicable taxes) indicated in the Transaction currency such as NOK or kr;
- (d) Transaction date;
- (e) Authorisation Code;
- (f) Transaction type (e.g. purchase, credit);
- (g) for Card Present Transactions that are not PIN Transactions only, space for the Cardholder's signature;
- (h) for Card Present Transactions only, indication of who shall receive each copy of the Transaction Receipt (e.g., CustomerCopy, Elavon Copy, Cardholder Copy). The Cardholder copy of a Transaction Receipt must in particular, bear the wording "retain this copy for statement verification" or similar wording, which must as a minimum, appear in the language of the Transaction country;
- (i) for Card Present Transactions only, the terms and conditions of the sale, if restricted;
- (j) for Card Present Transactions only, Customer city and country;
- (k) in relation to the purchase of gambling services only and in addition to the above requirements at section 6 (a-j), the following:
	- (aa) Terminal number;
	- (bb) date of play; and
	- (cc) net amount of winnings or losses.
- (l) in relation to MO/TO Transactions only and in addition to the requirements at section 6.1 (a-j), the following:

#### (aa) Cardholder address

 In addition, the Customer shall obtain a signed Transaction Receipt or other proof of delivery signed by the Cardholder for MO/TO Transactions. The Customer shall send the Cardholder a receipt for the sale of goods and/or the supply of services within seven (7) days of the relevant Transaction to which the receipt relates.

 In the event that any Transaction is initiated as an MO/TO Transaction, but completed under circumstances where a Card Present Transaction is possible, the Customer shall complete the Transaction as a Card Present Transaction in accordance with this Guide.

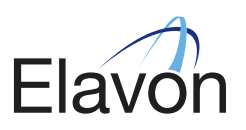

- (m) in relation to Internet Transactions only and in addition to the above requirements at section 6.1 (a-j), the following:
	- (a) Merchant's url address
	- (b) a customer service contact, including telephone number; and
	- (c) the frequency and duration of additional Transactions (in the case of recurring Internet Transactions only).

## 6.2 Invalid Transaction Receipts

 A Transaction Receipt shall be invalid if it is not issued in accordance with the laws and the Rules, including but not limited to:

- (i) The signature on the Transaction Receipt (if required pursuant to the Rules) is incompatible with that on the Card;
- (ii) The copy of the Transaction Receipt presented to Acquirer is incompatible with the copy of the Transaction Receipt provided to the Cardholder;
- (iii) The Card has expired or has not yet become valid at the time of the Transaction;
- (iv) The Card is listed in Acquirer' void card list or any warning bulletins or other communications or advice (whatever form the same may take), from time to time issued or made available to the Merchant;
- (v) Another Transaction Receipt has been issued in respect of the same goods and/or services which are the subject of the Transaction to which such Transaction Receipt relates (except as contemplated by, and in strict compliance with the three Sections that immediately follow below); or

 There has been any departure from the terms of the Agreement, or the relevant Rules in relation to the Transaction.

#### 6.3 Recurring Transactions

 The Customer shall obtain the Cardholder's written request for a Recurring Transaction to be charged to the Card. Such request shall contain the frequency of the recurring charge, and the duration of time during which such charges may be made.

 The Customer shall notify the Cardholder of any change to the Recurring Transaction details at least fourteen (14) days prior to the first Transaction so changed.

The right to accept Recurring Transactions is terminated when the Customer receives:

- (i) a cancellation notice from the Cardholder;
- (ii) a notice from Acquirer that authority to accept Recurring Transactions has been revoked by it; or
- (iii) a response from Acquirer that the Card is not to be honoured.

 All Transaction Receipts documenting a Recurring Transaction shall be marked clearly with the words "Recurring Transaction"

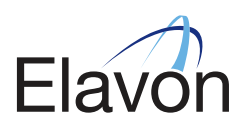

## 6.4 Multiple Transaction Receipts

 All goods and services purchased in a single purchase by a Cardholder shall be documented in one Transaction Receipt unless:

(i) the Cardholder simultaneously pays parts of the Transaction amount in cash or otherwise; or the Transaction is an advance deposit in accordance with the Agreement and the Rules

#### 6.5 Deposits/Partial Payment

 If the Customer has disclosed such method of sale to Acquirer previously in writing, then the Customer will complete such sales Transactions in accordance with the Agreement, applicable law and the Rules. The Customer must execute one Transaction Receipt when processing the deposit Transaction and a second Transaction Receipt upon processing the balance of the Transaction. The Customer will note the words "advance/deposit" or "balance" on the applicable Transaction Receipt, as appropriate. The Customer will not present the Transactions labelled or otherwise attributable to the "balance" until the goods have been delivered to Cardholder or until the Customer has fully performed the services.

#### 6.6 Credits and Refunds

- (i) The Customer must properly disclose to the Cardholder, at the time of the sales Transaction and in accordance with the Rules and the Laws, any limitation you have on accepting returned goods. Although the giving of a refund remains at your discretion subject to the Laws, you must offer refunds in each location where you accept Transactions.
- (ii) In order to evidence a return, refund or price adjustment for a previous sales Transaction to be credited to a Cardholder's account, you will issue a Credit Transaction Receipt, instead of issuing cash or a cheque.
- (iii) The Customer will only make a refund to the Cardholder's account which was (or was to be) debited for the Transaction in respect of which the refund has been sought and shall give a copy of the Credit Transaction Receipt to the Cardholder. Elavon will credit the Customer Bank Account for the total amount of each Credit Transaction submitted to Elavon (less its Service Fees and other fees/ charges). Unless otherwise agreed, in no event will Elavon be obliged to process returns, refunds, or adjustments related to Transactions not originally processed by Elavon. In no event will you present a Credit Transaction that exceeds the amount of the original Transaction. Elavon may, in its sole discretion, refuse to accept any Credit Transaction for processing.

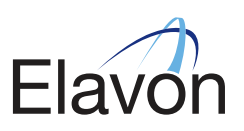

# SECTION 7 – STATEMENTS

#### 7.1 How to read your Statement

A sample [Merchant] Statement appears on [the next page].

Please note that any batch processed by Diners Club are not displayed here.

Abbreviations for terminology used in the Customerstatement appear below:

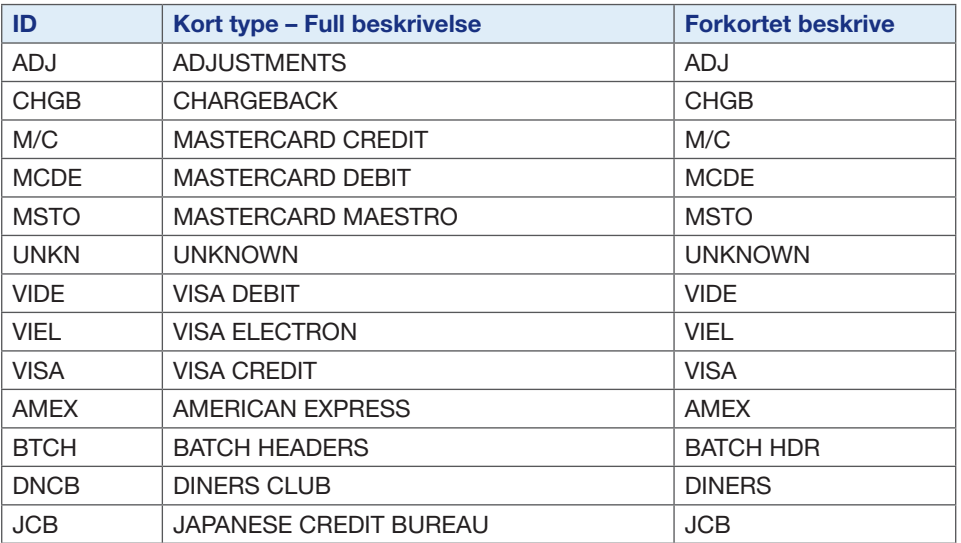

# 7.2 How Card Payments Work

A Card Transaction involves the following steps:

- The Cardholder is granted a line of credit by the Card Issuer. This allows the Cardholder the facility to spend up to a predetermined amount each month.
- The Customer or business is approved for Card acceptance and an account is opened for Card Transaction processing.

 When you accept a Card as a form of payment, the Transaction value is credited to your Customer Bank Account. Details of the Transaction are then sent to the Cardholder's Issuer, where the amount is debited from his/her account. This transfer of funds normally occurs within three (3) Business Days and will be listed in the statement of both parties – a credit appears on your Customer statement and a corresponding debit on the Cardholder's account statement.

Transaction flow: The Transaction and the transfer of value flow from your Terminal to an Acquirer, to the Cardholder's Issuer and finally to the Cardholder's account.

 Acquirers receive payment in the opposite direction and transfers the value to your Customer Bank Account. During this process the Transaction has travelled through Visa or MasterCard processing networks, which cover the entire world. This entire procedure is called "Settlement". Our Service Fee is deducted from your submitted batches, along with any other adjustments, such as corrections or Chargebacks.

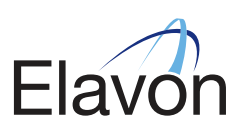

# SECTION 8 – SUSPICIOUS TRANSACTIONS

# 8.1 Fraud – Card Present Transactions

(Retail Merchants)

 Your business has been approved to accept face-to-face Transactions where the Card is present at the time of the Transaction.

Here are some tips to help you protect your business against fraud:

- If you have a Terminal, advise all your staff that a manual imprint must be taken for Cards where the Terminal cannot read the magnetic stripe/chip. Follow the instructions in Section 2.1 – "Authorisation" - of this Guide. Should you need to purchase an Imprinter, please contact our Customer Services Support Centre.
- Do not process Card Not Present Transactions.
- Check the details on the Card as in Section 2.2. and also:
	- Check that the Card has a magnetic stripe and that the Credit Card logo is shown on the Card e.g. MasterCard, Visa and that the hologram (if present) moves/changes.
- Check the signature on the receipt matches the signature on the Card (if the Card is not a Chip Card).
- Check the Card details imprinted on the Transaction Receipt match what is imprinted on front of the Card.

# Chip Cards - ACCEPTING A CHIP CARD

Your Terminal shall use EMV technology and shall therefore accept Chip & PIN.

Chip customers are always prompted to enter their 4-digit PIN into the PIN Pad.

- A customer must never disclose their PIN to you, and you should always look away whilst the PIN is being entered. There are various PIN Pad designs with additional shielding around them but always encourage the customer to shield the PIN Pad when entering the PIN. Other customers in the queue should also be encouraged to be mindful of those entering their PIN and must stand away from the till point.
- When presented with a Chip Card, always use PIN verification rather than a signature. Please note that Chargebacks will become your responsibility if a PIN is not used. Carefully follow the instructions given by the Terminal, therefore, should the customer request not to enter the PIN.

# OVERALL CARD ACCEPTANCE GUIDE

- Only process a Refund on the Card on which the original Transaction took place. DO NOT refund a Card where the original payment was by other means e.g. cash or cheque.
- DO NOT split a sale into smaller amounts.
- Check the expiry date is valid. The Card must not be accepted if it falls after this date.
- DO NOT process Transactions for any other business than your own.
- DO NOT process any Transactions on a Card issued in your name or of a director or partner of the business.

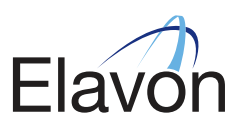

# 8.2 Fraud – Card Not Present Transactions

#### (Mail Order/Telephone Order/Internet Merchants)

Before accepting any Card Not Present Transactions, please ensure your Agreement allows you to do so. You must take the necessary precautions to safeguard such Transactions and help reduce the risk of a Chargeback arising. Most losses are generally experienced by a Customer as a result of Card Not Present Transactions. Mail Order/Telephone Order Transactions are high risk, and a Customer retains all liability should a Transaction prove to be fraudulent or not authorised by a Cardholder.

# Watch out for…

- Multiple Transactions from the same Card number.
- Multiple Transactions from the same country, i.e. multiple Transactions where all the Card numbers begin with the same six digits.
- Multiple use of the same Card number in a short time span.
- Multiple Transactions from the same address or area.
- Sharp increase in turnover /sales requests.
- High volumes of goods which are easily re-sold e.g. televisions, DVDs, hi-fi systems, computers.
- Transactions/orders from other countries which may appear unusual.

#### Tips to help prevent fraudulent transactions…

- Verify the address for high-value Transactions only forward goods to the billing address.
- Take a telephone number and address and check details against anelectronic register or telephone directory.
- Get the customer to provide the security code CVV2/CVC2 listed after the Credit Card number on the reverse of the Card.
- Goods should never be given to taxi drivers, couriers or chauffeurs at the request of Cardholders. Goods should be delivered to the Cardholder's address. Care should be taken if delivering to a different address other that the Cardholder's billing address.

# IF A CARDHOLDER ASKS TO PICK UP THE GOODS, PLEASE TREAT THIS AS A CARD PRESENT TRANSACTION RATHER THAN A CARD NOT PRESENT TRANSACTION.

#### 8.3 Card Recovery - How to Pick Up a Card

The Customershall use reasonable, peaceful means to take possession of a Card if:

- (i) advised by the Acquirer, the Issuer, or the designated Authorisation centre to retain it;
- (ii) the Customerhas reasonable grounds to believe the Card is lost, stolen, counterfeit, fraudulent, or otherwise invalid, or its use is not authorised by the Cardholder;
- (iii) with respect to Visa Cards, if the four digits printed below the embossed account number do not match the first four digits of the embossed account number; or
- (iv) with respect to MasterCard Cards, if the Card does not have the "Twin Globes" hologram in the lower right corner of the Card face.

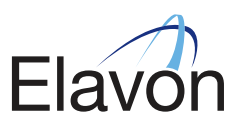

# In some circumstances Card Issuers may request the return of a Card. If so, the Terminal may display a message saying 'RETAIN CARD'.

 Alternatively, a Customer may call the Authorisations centre when instructed by the Terminal and the agent may advise that the Card must be retained and returned to the Issuer. If this happens, do the following:

 Advise the customer that their bank requests that the Card be retained and returned to them. If the Cardholder has any questions, he/she should contact their bank directly.

Note: Please cut off the bottom right-hand corner of the Card taking care not to destroy the embossed Card number or magnetic stripe. This should be done discreetly and not in front of the customer.

Note: Rewards will only be payable when a retain Card request has been issued either by the Terminal or by an Authorisations centre agent. Please attach the Terminal receipt which states retain Card.

 Please return both parts of the Card together with a note detailing the reason why, your CustomerID, and the name and telephone number of the person responsible for recovering the Card to:

# Elavon Customer Service, Karenslyst allé 11, Postboks 354 Skøyen, 0213 Oslo.

Please note that you are not expected to endanger your own safety or that of other members of staff when retaining a Card.

 If the Cardholder is not present when you are advised to retain their Card, please advise him/her to contact their bank, as you are unable to authorise the Transaction.

# 8.4 Know Your Staff

- Obtain and check references for all staff hired including temporary and short term cover.
- Ensure accurate staff records are maintained and individual employee IDs are provided.
- Ensure full training is given to all staff on accepting Card payments.
- Complete audit checks from time to time to ensure that correct procedures are being adhered to, e.g. employees are using their individual IDs and not those of fellow employees.

# 8.5 Technology Maintenance

- Ensure all Terminal device wiring is secure and not accessible to the public/unauthorised members of staff.
- Ensure regular checks are made to monitor that no additional recording or key capture devices are present on the site, e.g. in ceiling panels attached to laptops or charity boxes.
- Ensure surfaces around the till area are clear so that any unauthorised attachments/recording devices can be easily identified, including mobile phones.
- Complete regular checks on all equipment to ensure that no tampering has taken place.

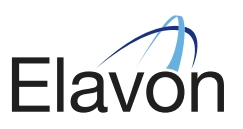

# SECTION 9 - SECURITY PROGRAM COMPLIANCE

The Customer must at all times comply with the requirements of the Account Information Security Programme of Visa ("AIS") and the Site Data Protection Programme of MasterCard ("SDP") (Collectively known as the Payment Card Industry Data Security Standards ("PCI DSS")), as applicable, and any modifications to or replacements of such programmes that may occur from time to time. The Customer shall also ensure that all third parties from whom the Customer procures third party equipment and/or services (e.g. third party terminals) comply with the requirements of those programmes. Upon request, Acquirer will provide the Customer with copies of a summary of the current requirements of the Visa and MasterCard programmes. The Customer shall be responsible for its own actions, omissions or failures to act, those of its Affiliates, officers, directors, shareholders, employees and agents, including any third parties from whom the Customer procures equipment and/or services. Except to the extent of the liability of Acquirer according to Section 11 of the Terms of Service, the Customershall be fully liable for the violation of any of the programme requirements by any of the persons listed above. Where the Customer participates in a programme with any other Card Scheme or Issuer, or accepts a Card of any other Card Scheme that has a security programme in place, the Customer must comply therewith and ensure that the persons listed above also comply with the programme requirements of such Card Scheme.

# SECTION 10 – BACK-UP PROCEDURES

# Paper Processing

If your Terminal ceases to work, please follow the manual procedures set out below. Please note, this form of Card processing should only be used as a backup if your Terminal is not working.

#### Manual Sale:

There are no floor limits for manual sales so you must contact the Authorisations centre for all manual sales and obtain an Authorisation Code before continuing with the Transaction. Please refer to Section 2 – 'Authorisation' – of this Guide. Should you need to purchase an Imprinter, please contact our Customer Services Support Centre.

# Manual Sale Procedure (Card Present):

- Request Cardholder's Card.
- Contact Authorisations centre for Approval.
- Insert the Card face up in the Imprinter and insert the paper voucher for either sale or Refund, above the Card.
- Operate the Imprinter by sliding it firmly from left to right and back again to the starting position.
- Remove the paper voucher and check that all copies have been imprinted clearly with the full Card details and Customer information.
- Remove Card from Imprinter.
- Complete the paper voucher using a ballpoint pen. The Authorisation Code received from the Authorisations centre must be entered on the paper voucher.
- Retain the Card and watch the Cardholder sign the paper voucher. Check that the signature is the same as that on the reverse of the Card.
- Check again that the details are correctly entered and appear on all copies of the paper voucher. If they do not, destroy the paper voucher and start again.

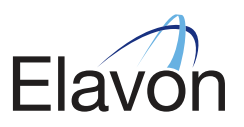

- When you are satisfied that everything is in order, give the Cardholder the top copy of the paper voucher and return the Card.
- Retain the remaining copies of the paper voucher in a secure place until you can process it electronically through your Terminal.
- Once the Terminal becomes available, please re-enter the Transaction using the force or offline procedure. Please refer to your Terminal User Manual for details. Any paper vouchers should be submitted to us for processing within three (3) Business Days.

# SECTION 11 – DISPLAY OF CARD SCHEME MARKS/LOGOS

The Customer shall prominently display the most current versions of the Card Schemes' names, symbols and or service marks and may display such marks on any promotional materials in compliance with the requirements of each mark's owner for the sole purpose of promoting the Merchant's acceptance the Card Schemes' cards.

# Advertising/Point of Sale Display

If you wish to advertise in the press or other media to show that you accept Cards as a method of payment, the following rules apply:

- The Card Scheme logos have been registered as trademarks and must be used in accordance with instructions issued and available from the Card Schemes. If you wish to obtain further details regarding advertisements, please contact our Customer Services Support Centre.
- The Card Scheme logos must not be featured in advertising in a manner where endorsement of the goods and/or services being offered by you, is given or implied.
- Card decals/stickers are provided to all retailers. These must be clearly displayed in your outlet(s). Once displayed, you cannot refuse to accept a Card Transaction.

# SECTION 12 – CHARGEBACKS

# 12.1 Chargebacks

 A Chargeback may occur for any of the reasons set out in Section 12.2 – 'Circumstances that may result in a Chargeback being raised' – of this Guide and for any of the reasons listed in the Terms of Service which form part of your Agreement with us. Also, a Chargeback may occur when an Issuer returns unpaid a Transaction to a Customer if they consider the Transaction to be invalid or unauthorised by the actual Cardholder. A Chargeback will be raised by the Issuer against the Customer as soon as the Issuer is made aware of a suspicious Transaction. However, the time period for raising a Chargeback can be as much as 390 days from the Transaction date.

**IMPORTANT:** The Customer will be liable for a Chargeback if any paper voucher used does not bear an Authorisation Code and/or if the value on the paper voucher is above the floor limit. Floor limits are dictated by the International Card Associations

Any Chargeback queries should be addressed to the Customer Service.

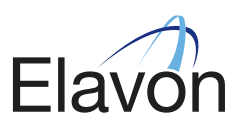

# 12.2 Circumstances that may result in a Chargeback being raised

- Split sale If the Customer splits a high-value sale into two or more amounts that are below the floor limit to force the Transaction through without checking for Authorisation on one high-value Transaction amount.
- If the Customer's Terminal requested that the Customer call for Authorisation but the Transaction is forced through without calling the Authorisations centre. Alternatively if the call is made but Authorisation is Declined and the Transaction is still forced through.
- The amount processed by the Customer exceeds that authorised by the Cardholder.
- Duplication If a Transaction is put through twice in error.
- Expired Card If the Customer puts through a Transaction on an expired Card.
- No Transaction Receipt If the Cardholder's Issuer requests a copy of the paper voucher and the Customer is unable to provide sufficientsigned/imprinted documentation to prove the Cardholder actually participated in the Transaction.Paper vouchers/Transaction Receipt copies must be kept by a Customer for at least two (2) years from the Transaction date.
- If the Customer cannot provide written evidence of a Transaction taking place within the time limits set by the Card.
- Refund not processed If the Cardholder has written evidence that the Customer agreed to process a Refund but has not received the Refund.
- Failing to take an imprint of the Card at the time of the Transaction or failing to get the Cardholder to sign a paper voucher.
- Late presentation If a Transaction is processed by the Customer beyond the time limit.
- A Card account number was incorrectly manually entered into the Terminal or handwritten on a paper voucher causing the Transaction to be processed to an invalid/incorrect Card account.
- Cancelled recurring Transaction If a Cardholder has written evidence that they have cancelled a mandate/subscription with the Customer but the recurring Transactions are still being processed to his/her account.
- Credit posted as purchase If the Customer puts through a Refund but it is processed as a sale, therefore debiting the Cardholder account again. This Chargeback is for twice the Transaction amount.
- Goods not as described If the Cardholder has a picture or written description of an item that they have ordered by mail/telephone but the Customer has sent an item where the colour, size, quality, etc. of that item differs from the original description.
- Non-receipt of merchandise If a Cardholder orders goods by mail/telephone but they do not receive the item within thirty (30) days after the agreed date for receipt.
- Services not rendered If the Cardholder has paid for a service and the Customer is unwilling/unable to provide that service.
- Incorrect currency If the Cardholder signs a paper voucher for one currency but the Transaction is processed in another currency to his/her account.
- Accepting a Card with a violated or tampered signature stripe.
- Any Card Not Present Transaction.
- Failure to respond to a Retrieval Request (copy attached at Appendix 1)

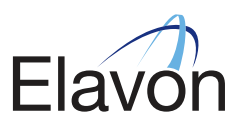

# 12.3 Excessive Chargebacks

 Excessive Chargebacks means, during any calendar month, and for any one of Customer's terminal identification numbers or merchant identification numbers, Chargebacks exceeding 1% of the total value of Transactions processed in any calendar month and/or returns exceeding 2.5% of the total value of Transactions processed in any calendar month.

# SECTION 13 – IMERCHANTCONNECT

# 13.1 iMerchantConnect

(www.iMerchantConnect.com)

 iMerchantConnect is an innovative online service offering you the opportunity to view your accounts online wherever and whenever you choose.

# 13.2 Key Features of iMerchantConnect Service

#### Account Information

- View date funds were last transferred to your account.
- View Retrieval Requests and Chargebacks.
- View your business profile.
- Information on troubleshooting and compliance issues.
- Restrict users to certain Customer numbers or groups of Customer numberson a log-in basis.
- See your Service Fees and other fees/charges for the previous month's statement.

# Review Sales

- See your sales turnover by Card type for the current month.
- Make your own view of Deposits.
- View batches and Transactions.
- View monthly statements for the previous 12 months.
- Analyse your turnover for the previous 12 months.
- Multiple-outlet Merchants will appreciate the roll-up functions that allow them to see an aggregated view of their entire business.
- Reconciliations are made easier using the online Transaction screens.
- Account information available at your fingertips no more calls to individual sites trying to trace Transaction information.

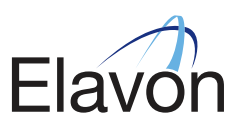

# SECTION 14 – OTHER USEFUL INFORMATION

#### 14.1 Retention of Documentation

 You must retain, in a safe and secure place, copies of your sales and Refund Transaction Receipts and also summary vouchers used, for at least two (2) years from the date of completion of the Transaction, in case there is any dispute regarding a Card Transaction. The Issuer may ask you to supply documentation for a particular Card transaction. This must usually be provided within fourteen (14) Business Days of the request, either in its original form or as a copy. In some exceptional circumstances, e.g. Card fraud, the Issuer will ask you to supply the documentation within 48 hours of the request. You must supply the documentation within this time when requested to do so. When destroying documentation after two (2) years, be sure to do so in a secure manner.

#### 14.2 Change of Ownership/Status/Name/Address

 If your business (or any of its outlets) changes ownership, status, products sold and/or services supplied, name or address, you should immediately inform our Customer Services Support Centre and follow their instructions.

#### 14.3 Broken or Faulty Imprinters

If you have any problems with broken or faulty Imprinters, contact our Customer Services Support Centre.

#### 14.4 What to do if a Card is left at your premises

 Contact the Issuer immediately for further instructions. The telephone number is to be found on the back of the Card.

#### 14.5 Ordering vouchers

To order vouchers, please refer to your materials folder ("Welcome Package") for more information.

#### 14.6 Forms/Stationery and Promotional Materials

 In processing Transactions, the Customer will only use forms/stationery and promotional materials provided by the Acquirer or for which the Customer has received the Acquirer's prior written approval.

 The Customer shall prominently display on each of its premises where Transactions may take place the promotional materials provided or otherwise approved in writing by the Acquirer.

 The Merchant's right to use all such marks will cease upon termination of the Agreement. The Merchant's use of promotional materials provided by or on behalf of Visa, MasterCard, and/or other Card Schemes will not indicate, directly or indirectly, that Visa, MasterCard, or such other Card Schemes endorse any goods or services other than their own. The Customer may not refer to Visa, MasterCard, or any other Card Schemes in stating eligibility for its products or services.

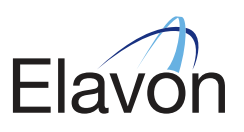

# SECTION 15 – GLOSSARY

# Acquirer:

A financial institution which processes Card transactions accepted at the Merchant's premises as payment for goods and/or services

# Approval:

When a Transaction is approved it means that there are enough funds in the account and that the Card has not been reported lost/stolen at the time of the Transaction. Therefore, you must take additional steps to ensure the Transaction is genuine. Remember an Authorisation Code/Approval does NOT guarantee payment. Please refer to your Fraud Manual for further details.

# Chip:

A microchip that is embedded in a Card that contains Cardholder data in an encrypted format.

# Declined:

When you get a declined response from the Authorisations centre or electronically through the Terminal this means that the Issuer cannot authorise that Transaction. In this case, the Cardholder will need to contact their Issuer to find out why, and use an alternative method of payment.

# Imprinter:

A machine which takes an imprint of the Cardholder's Card onto a paper voucher.

# PAN key entry:

A service which may be provided at a Terminal where Card details embossed on a Card are keyed into the Terminal instead of the Terminal reading the Card's magnetic stripe.

# Refund:

The process by which funds are returned to a Cardholder's account following the return of goods.

#### Retrieval Request:

A request initiated by a Cardholder or Issuer that requires you to produce a legible copy of a Cardholder's signed Transaction Receipt (except in the case of properly effected PIN Transactions or certain other Card Not Present Transactions such as a Telephone Order Transaction that requires signature on receipt) within a specified period of time, and/or any representment request by an Issuer requiring you to represent the Transaction Receipt for a Transaction.

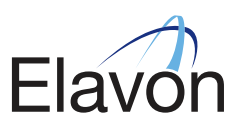

# APPENDIX 1 – RETRIEVAL REQUEST FORM

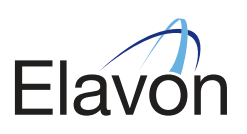

# INNHOLDSFORTEGNELSE

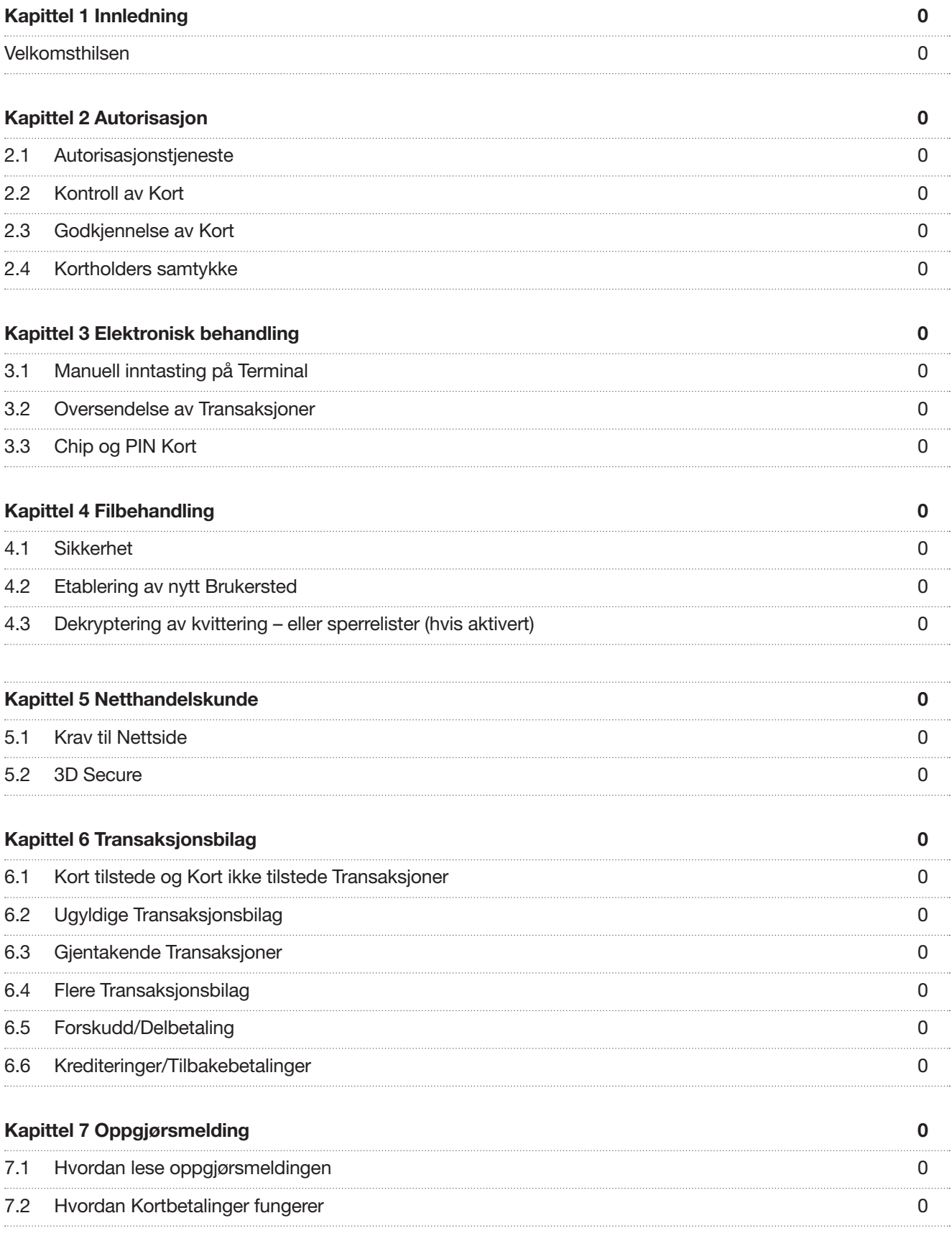

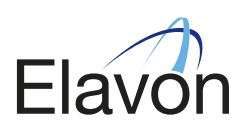

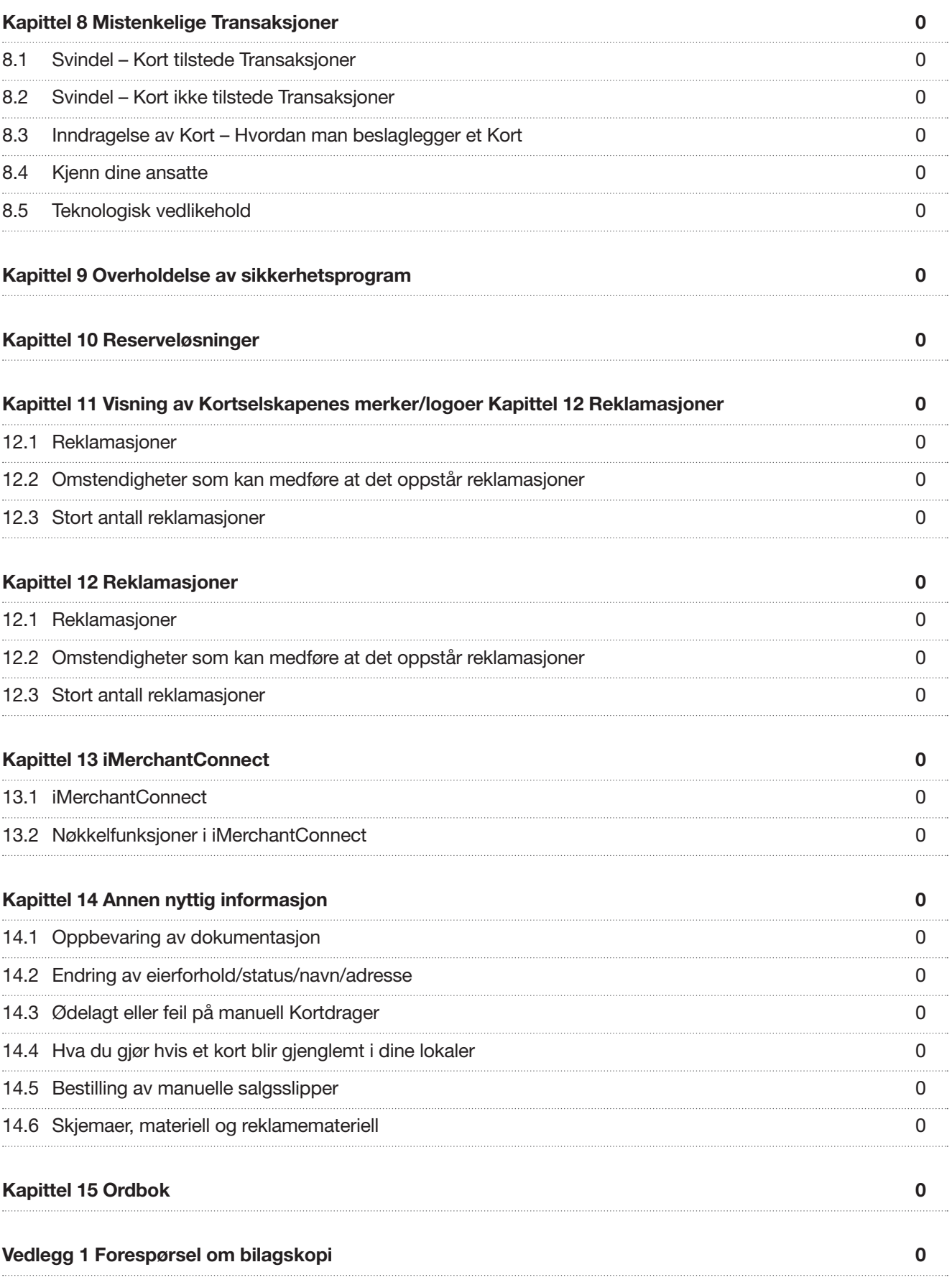

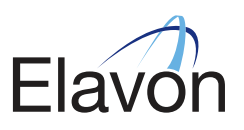

# KAPITTEL 1 – INNLEDNING

## Velkomsthilsen

Vi vil gjerne benytte anledningen til å takke deg for at du har valgt oss som din kortinnløser, og vi kan forsikre deg om at vi vil gjøre vårt beste for å gi deg den mest effektive og profesjonelle service til enhver tid.

Vi ønsker at du skal vært helt tilfreds og fortrolig med ditt kundeforhold slik at det kan bidra til ytterligere verdiskaping for din forretning.

Denne brukerveiledningen (Veiledningen) er en del av din Avtale med oss. Veiledningen er laget spesielt med tanke på prosedyrer for utsalgssteder. Det er viktig at alle dine ansatte som tar imot kortbetalinger er kjent med salgsstedsprosedyrene i denne Veiledningen.

Denne Veiledningen besvarer de mest stilte spørsmålene fra Kundene.

Har du noen spørsmål som ikke er dekket i denne Veiledningen, nøl ikke med å kontakte oss – våre kontaktdetaljer finner du på baksiden av omslaget på denne Veiledningen.

Om det ikke er spesifisert i denne Veiledningen (inkludert kapittel 15- Ordboken), skal ord og uttrykk brukt her ha den samme betydning som i Standardvilkårene, som er en del av avtalen med oss.

# KAPITTEL 2 – AUTORISASJON

#### 2.1 Autorisasjonstjeneste

 En autorisasjon er prosessen der en Kunde søker om godkjennelse for en Transaksjon. Kunden må innhente en Autorisasjonskode før han fullfører en Transaksjon, med mindre annet er avtalt med Innløser. Generelt bekrefter en Autorisasjonskode at kortnummeret er gyldig, at Kortet ikke er rapportert mistet eller stjålet på tidspunktet for Transaksjonen, og bekrefter at det relevante kreditt- eller pengebeløp for Transaksjonen foreligger. Kunden skal følge eventuelle instrukser han mottar under autorisasjonen/ godkjenningen. Når han har mottatt Autorisasjonskoden, kan Kunden fullføre Transaksjonen som er godkjent og må forsikre seg om at Autorisasjonskoden er notert på Transaksjonsbilaget. For alle Transaksjoner der Kortholder ikke er tilstede, må Kunden få tak i Kortets utløpsdato, Kortholders adresse og CAV2/CVV2/CVC2-nummer og videresende dette som en del av autorisasjonen.

En autorisasjonskode:

- (i) garanterer ikke Kunden endelig betaling for en Transaksjon
- (iI) garanterer ikke at Transaksjonen ikke senere kan bli bestridt av Kortholder eller utsteder, og
- (iii) beskytter ikke Kunden ved en reklamasjon i forbindelse med ikke-godkjente Transaksjoner, eller tvister i forbindelse med kvaliteten på varer eller tjenester.
- (iv) Hvis Terminalen ikke klarer å lese magnetstripen på Kortet ved Kort Tilstede Transaksjoner, må Kunden følge de manuelle behandlingsprosedyrene i denne Veiledningen. Uansett kreves det en Autorisasjonskode som angitt ovenfor for alle Transaksjoner, enten den fås elektronisk ved bruk av en Terminal, eller verbalt ved å ringe etter en Autorisasjonskode i samsvar med denne Veiledningen.

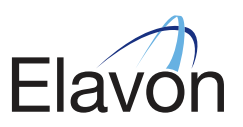

 Autorisasjon gis ved å ringe vår Autorisasjonssentral (telefonnummeret fremkommer på baksiden av omslaget på denne Veiledningen). Autorisasjon gyldig i syv (7) dager. Blir varene sendt (Transaksjonen prosessert/gjennomført) etter disse syv dagene må Transaksjonen re-autoriseres.

# Autorisasjonskode:

Tast den inn på terminalen, eller skriv den på salgsslippen hvis du bruker dette.

# Avslag:

Vennligst underrett Kortholderen om at Transaksjonen ikke ble godkjent. En alternativ betaling må gjøres.

# Henvisning:

Hvis en Kortholder har spørsmål, vennligst råd han/henne til å ta kontakt med Utsteder direkte.

# Ta avtrykk av Kortet

 Terminalen kan gi deg en beskjed om å ta avtrykk av Kortet hvis Transaksjonen er en fysisk Transaksjon (Kort tilstede Transaksjon), men kortnummeret må tastes inn i stedet for å leses gjennom terminalen. Dette kan være aktuelt hvis magnetstripen/chipen på Kortet ikke kan leses på grunn av oppskraping eller annen skade. Vennligst følg denne prosedyren ved slike tilfeller:

- 1 Ta et avtrykk av Kortet for å bevise at Kortet forelå på Transaksjonstidspunktet.
- 2 Fyll ut all informasjon om Transaksjonen.
- 3 Få kortholderens signatur på den pregede salgsslippen.
- 4 Oppbevar salgsslippen sammen med kvitteringen.
- 5 Send salgsslippen med samlenotaen til Elavon.

 Har du behov for å kjøpe en avtrykksmaskin, vennligst kontakt vår Kundeservice (kontaktinformasjon fremkommer på baksiden av omslaget på denne Veiledningen).

#### Forhåndsautorisasjon:

For informasjon om hvordan man utfører en forhåndsautorisasjon, vennligst se bruksanvisningen for din Terminal.

# 2.2 Kontroll av kort

 De følgende detaljer må alltid sjekkes hver gang du aksepterer et kort for betaling, også hvis kortholder er en fast kunde og kjent for deg:

- 1 Startdato (hvis tilgjengelig): Kontroller at start dato på Kortet ikke er i fremtiden. Kort med startdato i fremtiden må ikke aksepteres.
- 2 Utløpsdato: Sjekk at Kortets utløpsdato ikke er utgått. Utgåtte Kort må ikke aksepteres.
- 3 Kortholders navn: Kontroller Kortholderens navn og påse at eierskapet stemmer overens med personen som fremlegger Kortet, f. eks. at et Kort utstedt til en kvinne ikke fremlegges av en mann.
- 4 Signaturfelt: Påse at Kortet er signert og at undertegnedes navn er det samme som er preget på forsiden av Kortet. Sjekk også at Kortholders signatur på salgsslippen ikke skrives nølende eller med blokkbokstaver

Når du holder Kortet, gni tommelen over signaturstripen som skal kjennes jevn og glatt.

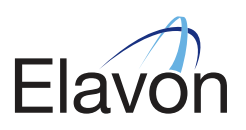

# 2.3 Godkjennelse av Kort

 Hvis du sender inn en Transaksjon på en korttype som du ikke har tillatelse til å akseptere, vil Transaksjonen bli avvist og returnert til deg.

 Du må ikke håndtere Transaksjoner der Kortholder ikke er tilstede så fremt vi skriftlig har avtalt at du kan gjøre dette.

 Når du bruker terminalen til å gjennomføre salg eller refusjoner, vennligst referer til din Terminals brukerveiledning.

# 2.4 Kortholders samtykke

 Ingenting i avtalen, inkludert mottak av Autorisasjonskode, fritar deg fra kravet om å få kortholders godkjennelse for å belaste Kortholders konto for enhver Transaksjon. Slik tillatelse ansees gitt (såfremt Kortet ikke er rapportert mistet, stjålet eller lignende);

- 1 for Transaksjoner der Kortholder er til stede; ved å få en signert Transaksjonsslipp eller i tilfeller med PIN- transaksjon, Transaksjonsslippen gitt av terminalen
- 2 for postordretransaksjoner; ved å få en signert fullmakt fra kortholder
- 3 for telefonordretransaksjoner; ved å beholde dokumentet som beviser Kortholders myndighet til å belaste hans/hennes konto for beløpet relevant for Transaksjonen

 For hver postordre- og/eller telefonordretransaksjon må du oppbevare og fremlegge for Elavon på anmodning, dokumentert bevis på forsendelse av varen eller servicen gitt for ikke mindre enn to (2) år fra Transaksjonsdato.

4 for internettransaksjoner; ved å innhente CAV2/CVV2/CVC2 nummeret fra Kortet.

 Når en Kortholder benekter å ha godkjent en gjennomført Transaksjon eller hevder at Transaksjonen ikke er blitt riktig utført, må Transaksjonsbilaget eller annen kvittering som nevnt (1) over, dokumentert bevis som nevnt (2) og (3) over; og CAV2/CVV2/CVC2 nummer som nevn (4) over, være i et format som Elavon på dine vegne skal forsøke å bevise at Transaksjonen forespurt var identifisert og derfor godkjent av Kortholder. Følgelig er dette beviset Elavon vil kreve fra deg for å kunne bevise at Transaksjonen var verifisert og dermed godkjent.

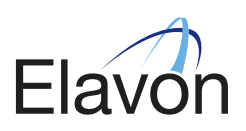

# KAPITTEL 3 – ELEKTRONISK BEHANDLING

# Vær klar over at det ikke er tillatt å gi kontantbeløp når et kjøp er blitt gjort med kredittkort.

- Forsikre deg om at Terminalen er innstilt på riktig dato og tid.
- Følg retningslinjene i Kapittel 2.2 Kontroll av kort i denne Veiledningen.
- Forsikre deg om at Transaksjonstypen identifisert av Terminalen er korrekt.
- Dra eller sett inn Kortet.
- Innhent Autorisasjon i henhold til Kapittel 2 Autorisasjon i denne Veiledningen.
- Forsikre deg om at nummeret preget på forsiden av Kortet stemmer med nummeret på Transaksjonsslippen.
- Hvis Kortholder signerer på Transaksjonsslippen, forsikre deg om at den er lik signaturen på baksiden av Kortet, og at alle skriftlige detaljer fra Kortet er kopiert til bunnen av Transaksjonsslippen.
- Når du er sikker på at alt er i orden, gi Kortholder en kopi av Transaksjonsslippen, gi Kortet tilbake og utlever varene.
- Vennligst behold kopien av Transaksjonsslippen.

Transaksjonen er nå fullført.

# 3.1 Manuell inntasting på Terminal

 Hvis dragning av Kortet mislykkes, Chip ikke kan leses eller Terminalen ikke fungerer, vil en melding fremkomme på Terminalen som bekrefter at Kortet ikke er lest. Hvis du har en Terminal som støtter manuell inntasting, må følgende prosedyre følges:

- Terminalen vil be deg om å taste inn Kortdetaljer som vil inkludere:
	- (i) Kortnummer (PAN): de 13-19 tall som er preget på Kortets fremside;
	- (ii) utløpsdato.
	- (iii) autorisasjonskode
- Du vil bli bedt av Terminalen om å taste inn Transaksjonen.

 Det bør tas et avtrykk av Kortet på en salgsslipp for å bevise at Kortet var tilstede og Kortholder bli bedt om å signere salgsslippen. Vennligst sørg for at beskrivelsen av varen, beløpet og dato også er skrevet ned på salgsslippen. Dette vil være behjelpelig for å redusere risikoen for feil og derfor minimere eksponering for reklamasjoner.

 Den manuelle salgsslippen må oppbevares med din kopi av Transaksjonsslippen. Hvis du ikke har Terminal som støtter manuell inntasting, skal Transaksjonen bli akseptert på en manuell salgsslipp. Vennligst se Kapittel 10 – Reserveløsninger – i denne Veiledningen.

# 3.2 Oversendelse av Transaksjoner

 Vær oppmerksom på at det bør foretas et dagsoppgjør hver dag over hvilke Transaksjoner som er godkjente for å unngå gebyr på forsinket innsending. Alle dataene innsamlet på din terminal skal sendes til Innløser innen tre (3) virkedager fra Transaksjonsdato. Enhver Transaksjon innsendt etter denne tid, vil bli nedgradert av kortselskapene og kan gi en tilleggsavgift.

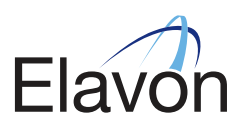

# 3.3 Chip og PIN Kort

 Kreditt- og debetkort endres fra signaturbaserte magnetstriper til PIN-baserte chipkort. Dette initiativet, som er kjent som "Chip og PIN", er en reaksjon på et stadig økende antall svindler, særlig forfalskning og bruk av tapte eller stjålne kort .

En chip inneholder en mikrobrikke som er innfelt i Kortet. Den inneholder meget sikre minne- og prosesseringsfunksjoner. Informasjonen den inneholder bidrar til å sikre at Kortet er ekte, og gjør forfalskning vanskelig og dyrt for en forbryter.

En PIN-kode (Personlig identifikasjonsnummer) er et firesifret tall som kortholderen selv taster inn, og som skal bevise at han/hun er den virkelige eier av Kortet. Innføringen av PIN- kode fjerner behovet for å la kortholderen undertegne på et transaksjonsbilag.

Feil PIN/Blokkert PIN: Hvis kortholder taster inn feil PIN-kode tre ganger, blir PIN-koden blokkert. Kortholder bør da kontakte Utstederen. Transaksjonen vil bli forsøkt gjennomført ved hjelp av Chipkort og underskrift via Autorisasjon. Hvis dette tillates må du foreta de vanlige kontrollene som du ville ha gjort for andre signaturtransaksjoner. Vær ekstra årvåken om et sperret kort blir presentert. Hvis PIN blir tastet inn korrekt, men du fortsatt er mistenkelig overfor Kortholder, ring Autorisasjonsenteret for å forsikre deg om at Kortet ikke er stjålet/blokkert.

Defekte Chipkort: Hvis terminalens kortleser ikke kan lese dataene på Kortet, vil terminalen vanligvis spørre tre ganger om å bruke Chip-leseren. Hvis det fortsatt er mislykket etter tre forsøk, vil Terminalen settes til magnetstripetransaksjon. Hvis dette oppstår, gjennomfør så de vanlige kontroller som du ville gjort på enhver signaturtransaksjon.

# KAPITTEL 4 – FILBEHANDLING

Leverer du Transaksjoner i en kryptert e-post via filer, vennligst følg filleverandørens regler for dette.

# 4.1 Sikkerhet

 Vennligst bemerk at filleverandøren har sikkerhetsoppsett for å sende filer på den sikreste måten. Dette er derfor bare ment som et supplement til kontrakten Kunden har med Elavon.

#### 4.2 Etablering av nytt Brukersted

 Kunden må initielt inngå en avtale med Elavon, som så kontakter filleverandøren. Kunden vil motta separate installasjonsinstrukser. I forkant av installasjonen må Kunden vite IP-adressen til SMTPserveren og e-post adressen(e) som Elavon skal sende returfiler til. Returfilene vil være kvittering på mottatt e-post fra Kunden, kvittering fra Elavons mottakssystem for filinnlesing og sperrelister. Filbehandlingsleverandøren har kontroll på servere, sjekking av sendersignatur og at korrekt offentlig nøkkel er blitt brukt.

#### 4.3 Dekryptering av kvittering – eller sperrelister (hvis aktivert)

 Ved å sende kryptert e-post, vil Kunden etter kort tid motta en kvittering fra Elavons mottakssystem på at filen er mottatt og kryptert OK. Denne kvitteringen er ukryptert. Innlesning i Elavons mottakssystem gjennomføres mellom kl 06:00 – 16:00. Kvittering for innlesning sendes som kryptert fil. Det samme gjelder sperrelister.

 Ved å dobbelt-klikke på vedlegget kan Kunden starte automatisk dekryptering med den private PGPnøkkelen som tilhører Kunden. Filen åpnes automatisk i valgte katalog. Dette krever at applikasjonen er installert på den PC som mottar e- posten.

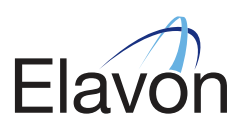

# KAPITTEL 5 – NETTHANDELSKUNDE

# 5.1 Krav til Nettside

 Elavon har visse krav til Nettsider. Om våre krav til Nettsiden ikke er oppfylt, vil vi ikke kunne åpne for utbetaling av oppgjør. En måned etter at vi har registrert Avtalen for deres Nettbutikk vil vi gjøre en sjekk av deres Nettside.

## Nettsiden din må inneholde følgende informasjon:

- (a) en komplett beskrivelse av varene og/eller den service som tilbys;
- (b) retur av varer og krediteringspolicy
- (c) kontaktinformasjon til Kundeservice, inkludert e-post adresse og/eller telefonnummer;
- (d) komplett juridisk- og besøksadresse på ditt Brukersted på enten sjekk-ut siden (som viser det totale kjøpsbeløp) eller på de web-sider presentert til Kortholder når Kortholder logger ut;
- (e) Transaksjonsvaluta;
- (f) eksport eller juridiske restriksjoner, hvis kjent;
- (g) leveringsbetingelser inkl. bl.a. tidspunkt Kortholder blir belastet og policy rundt minimumsalder;
- (h) for abonnementstjenester o.l. må vilkår og betingelser være tilgjengelig
- (j) personvern av kundedata;
- (j) din metode for Transaksjonssikkerhet, Kortholder må informeres om at Kunden er ansvarlig for Transaksjoner gjennom nettsiden;
- (k) vilkårene i salgsbetingelsene i bestillingsløsningen, som kjøperen aktivt må akseptere før bindende avtale er inngått
- (l) totalkostnaden for Kortholder må komme tydelig frem før betaling gjennomføres, inkludert moms; og
- (m) fremvisning av Kortmerkenes logo samt informasjon om 3D Secure og CAV2/CVV2/CVC2 verifisering.

 I tillegg må Nettbutikkens URL være lik URL oppgitt på Søknadsskjemaet. Navnet på Nettbutikken må også være lik Utsalgsstedsnavnet på Søknadsskjemaet.

 Videre må Kunden ikke ha minimumsbegrensninger i kjøpsbeløp som betingelse for å kjøpe varer/ tjenester på Nettbutikken.

 Vennligst se forbrukerombudets regler for innhold på nettsider der handels foretaes: http:// forbrukerombudet.no/index.gan?id=11039622&subid=0

Det et krav at Nettbutikken benytter 3D Secure på sine sider. Se lenger ned i dette avsnittet.

# ANDRE KRAV:

a) Mulighet til å kansellere betaling. Kundens internettside skal informere Kortholder tydelig før han/ hun velger "Betal nå" eller tilsvarende knapp på skjermen, at Kortholder forplikter seg til å betale, og vil gi Kortholder en utvetydig mulighet til å kansellere betalingsinstruksen på dette tidspunkt. Innløser kan granske alle klager mottatt fra en Kortholder om innholdet på en Kundes nettside, og skal ha rett til å kreve at Kunden endrer og/eller avklarer salgsvilkår og betingelser innen en periode på 30 (tretti) dager etter at Kunden har mottatt et varsel om dette. Hvis Kunden tilbyr Gjentagende Transaksjonsbetalinger på sin nettside, skal Kunden tilby Kortholderne et online kanselleringssystem. Kunden skal varsle Kortholder ved oppstart og før hver debitering at påfølgende kostnader vil bli debitert deres Kortkonti.

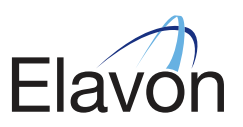

- b) Påbudt Transaksionsbilag. Kunden er pålagt å bruke et Transaksionsbilag for å dokumentere alle Internettransaksjoner. I tillegg til den informasjonen som er spesifisert nedenfor i kapittel 6 "Transaksjonsbilag" Transaksjonsbilag for Internettransaksjoner må inneholde følgende:
	- (i) en kundeservicekontakt, inkl. telefonnummer, og
	- (ii) hyppigheten og varigheten av tilleggstransaksjoner (kun ved løpende Gjentagende Internettransaksjoner).
- c) Følgende krav til tilleggsautorisasjon vil gjelde:
	- For varer som sendes i forbindelse med Internet- transaksjoner, kan Kunden få godkjennelse på en hvilken som helst dag inntil sju (7) kalenderdager før Transaksjonsdatoen. "Transaksjonsdatoen" er forsendelsesdatoen for varen. Denne godkjennelsen er gyldig hvis Transaksjonsbeløpet ligger innenfor femten prosent (15 %) av godkjennelsesbeløpet, forutsatt at tilleggsbeløpet gjelder forsendelseskostnader eller eventuelle andre kostnader som er tillatt etter Reglene.
	- (ii) Kunden kan aldri inngå Transaksjoner hvor det mottar informasjon om Kortholder via Internett og deretter legger denne informasjonen manuelt inn i en Terminal.
	- (iIi) Alle Transaksjoner skal forhåndsautoriseres med mindre annet skriftlig er akseptert av Innløser. Autorisasjon dokumenteres ved mottak av et nummer ("Autorisasjonskode") fra eller på vegne av Innløser. Autoriseringen og den etterfølgende mottakelse av Autorisasjonskode dekker bare den autoriserte Transaksjon. En autorisasjon er gyldig i syv (7) dager. Blir tjeneste utført/vare sendt (transaksjon prosessert) syv (7) dager etter selve transaksjonsdatoen, må transaksjonen re-autoriseres før prosessering.

# 5.2 3D Secure

Verified By Visa og MasterCard Secure Code

 For å øke sikkerheten og redusere operasjonelle kostnader, har Kortselskapene som en konsekvens sterke anbefalinger om at enhver Netthandelskunde skal implementere Verified by Visa (VbV) og MasterCard SecureCode (MCSC). Begge metodene er basert på 3D Secure-teknologi, og at den rettmessige kortholderen må verifisere nettbetalingen med et passord tilknyttet Kortholders utsteder. Ved Netthandel erstattes altså Kortholderens underskrift av et passord.

 Som et minste sikkerhetskrav, må Kunden kunne kontrollere Sikkerhetskoden CAV2/CVC2/CVV2 når de tar i mot bestilling av varer der Kortholder ikke er tilstede.

For å tilby maksimal sikkerhet, bør begge teknologier brukes i en kombinasjon.

 Dette er ekstra sikkerhetstiltak for å redusere bruken av stjålne eller falske kort, og sikrer at kjøperen er den reelle innehaver av Kortet.

Vennligst se også våre Standardvilkår, samt www.visaeurope.com and www.mastercard.com.

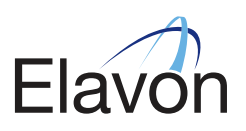

# KAPITTEL 6 TRANSAKSJONSBILAG

## 6.1 Kort tilstede og Kort ikke tilstede Transaksjoner

 Du må ha et Transaksjonsbilag for å kunne dokumenter ethvert Kort tilstede ogKort ikke tilstede Transaksjon. Et Transaksjonsbilag kan bli generert enten elektronisk eller manuelt. Enhver slik Transaksjonsbilag må inneholde:

- (a) Kortnummer (og med unntak av hvor eneste måte å registrere Kortnummer er i håndskrift eller ved å ta et avtrykk eller kopi av Kortet), må krypteres slik at alle sifre bortsett fra de fire (4) siste sifre av Kortnummeret på Transaksjonsslippen er nøytralisert. Krypterte siffer bør erstattes av fylltegn som "x", "\*" eller "#", og ikke med blanke mellomrom eller numeriske karakterer;
- (b) Utsalgsstedets navn og adresse;
- (c) Transaksjonsbeløp (inkluderttilgjengelige skatteavgifter) indikert i Transaksjonsvaluta som NOK eller kr;
- (d) Transaksjonsdato;
- (e) Autorisasjonskode;
- (f) Transaksjonstype (for eksempel kjøp, kreditt);
- (g) for Kort tilstede Transaksjoner som ikke er PIN- Transaksjon, linjeplass for Kortholders signatur;
- (h) for Kort tilstede Transaksjoner, indikasjon på hvem som skal beholde hvilken kopi av Transaksjonsbilaget (for eksempel Utsalgsstedets kopi, Kortholders kopi, Elavon kopi). Kortholders kopi av Transaksjonsslippen må spesielt inneholde ordlyden "behold denne kopien for verifikasjon" eller lignende, som i det minste bør fremkomme på Transaksjonslandets språk;
- (i) for Kort tilstede Transaksjoner, vilkårene for salget hvis begrenset;
- (j) for Kort tilstede Transaksjoner, Utsalgsstedets by og land;
- (k) i forhold til kjøp av spillservice/"gaming" må i tillegg til overnevnte krav i Kapittel 6 (a-j), følgende inkluderes:
	- (a) Terminalnummer;
	- (b) dato for spill; og
	- (c) Nettobeløp av gevinst og tap.
- (l) i forhold til Postordre-og/eller Telefonordretransaksjoner må i tillegg til overnevnte krav i Kapittel 6 (a-j), følgende inkluderes:
	- (a) Kortholders adresse

 I tillegg må Utsalgsstedet få et signert Transaksjonsbilag eller annet leveringsbevis signert av Kortholder for Postordre- og/ellerTelefonordretransaksjoner. Utsalgsstedet skal sende Kortholderen kvittering for salget av varene og/eller tjenesten innen sju (7) dager etter den aktuelle Transaksjonen som kvitteringen relaterer seg til.

 Dersom Transaksjonen blir påbegynt som en Postordre – og/eller Telefonordretransaksjon, men det blir mulig å fullføre den som en Kort tilstede Transaksjon, skal Utsalgsstedet gjennomføre Transaksjonen som en Kort tilstede Transaksjon i samsvar med denne Veiledningen.

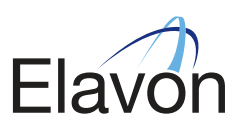

- (m) i forhold til kun Netthandelstransaksjoner og i tillegg til overnevnte krav i Kapittel 6 (a-j), følgende:
	- (a) Kundens URL adresse
	- (b) en kundeservicekontakt, inkl. telefonnummer, og
	- (c) hyppigheten og varigheten av tilleggstransaksjoner (kun ved løpende Gjentagende Netthandelstransaksjoner).

# 6.2 Ugyldige Transaksjonsbilag

 Et Transaksjonsbilag skal anses som ugyldig hvis det ikke er utstedt i samsvar med lover og Reglene, inkludert, men ikke begrenset til:

- (i) Underskriften på Transaksjonsbilaget (hvis påbudt etter Reglene) ikke er i overensstemmelse med den som er på Kortet
- (ii) Kopien av Transaksjonsbilaget som fremlegges for Innløser ikke er i samsvar med kopien av Transaksjonsbilaget gitt til Kortholder
- (iii) Kortet er utløpt eller ennå ikke har blitt gyldig på Transaksjonstidspunktet
- (iv) Kortet står på Innløsers sperreliste, eller det er utstedt et advarselsskriv eller annen melding eller råd (uansett hvilken form dette måtte ha) som til enhver tid er utstedt eller gjort tilgjengelig for Kunden
- (v) Et annet Transaksjonsbilag har blitt utstedt for de samme varene og/eller tjenestene som er gjenstand for den Transaksjonen som Transaksjonsbilaget relaterer seg til (unntatt det som er angitt i, og i strengt samsvar med Standardvilkårene, samt kapittel 6.3 – 6.4 under), eller
- (vi) Det har vært avvik fra vilkårene i Avtalen eller de relevante Reglene i forbindelse med Transaksjonen.

#### 6.3 Gjentakende Transaksjoner

 Kunden skal innhente Kortholders skriftlige samtykke dersom en Gjentagende Transaksjon skal belastes Kortet. Et slikt samtykke skal inneholde frekvensen av den gjentagende belastning og hvor lenge disse gjentagende belastningene skal foretas.

 Kunden skal underrette Kortholder om eventuelle endringer i Gjentagende Transaksjon minst fjorten (14) dager før den første endrede Transaksjonen.

Retten til å godkjenne Gjentagende Transaksjoner avsluttes når Kunden mottar:

- (i) et kanselleringsvarsel fra Kortholder,
- (ii) et varsel fra Innløser om at myndigheten til å ta i mot Gjentagende Transaksjoner er inndratt, eller
- (iii) en melding fra Innløser om at Kortet ikke skal aksepteres.

 Alle Transaksjonsbilag som dokumenterer en Gjentagende Transaksjon skal merkes tydelig med ordene "Gjentagende Transaksjon".

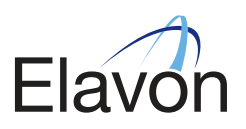

# 6.4 Flere Transaksjonsbilag

 Alle varer og tjenester som er innkjøpt under ett enkelt innkjøp av Kortholder skal dokumenteres i ett Transaksjonsbilag med mindre:

- (i) Kortholder samtidig betaler deler av Transaksjonsbeløpet med kontanter eller på annen måte, eller
- (ii) Transaksjonen er et forskudd i samsvar med Avtalen og Reglene

# 6.5 Forskudd/Delbetaling

 Hvis Kunden tidligere har meddelt en slik salgsmåte skriftlig til Innløser, vil Kunden fullføre slike Transaksjoner i samsvar med Avtalen, gjeldende lover og Reglene. Kunden må utstede et Transaksjonsbilag når han behandler innskuddstransaksjonen, og et annet Transaksjonsbilag når han behandler resten av Transaksjonen. Kunden skal notere ordene "forskudd/delbetaling" eller "rest" på det aktuelle Transaksjonsbilaget. Kunden skal ikke fremsende Transaksjonene merket med eller som på annen måte kan tilskrives "rest" før varene er levert til Kortholder eller før Kunden har utført tjenestene.

# 6.6 Krediteringer/tilbakebetalinger

- (i) Kunden må gi til kjenne til Kortholder, på kjøpstidspunktet og i henhold til Lover og Regler, enhver begrensning Kunden måtte ha ved å akseptere retur av varer. Selv om det å gi krediteringer er etter eget skjønn og i henhold til Loven, må Kunden kunne tilby kreditering i ethvert lokale hvor du aksepterer Transaksjoner
- (ii) I forhold til å bevise en retur, kreditering eller prisjustering for en tidligere salgstransaksjon som skal krediteres til en Kortholders konto, må Kunden fremstille en Kredittransaksjonsbilag, i stedet for å gi ut kontanter eller sjekk.
- (iii) Kunden skal kun gjøre en kreditering til Kortholders konto som var (eller skulle blitt) debitert for Transaksjonen som er (var) foranledigen til krediteringen og skal gi en kopi av Kredittransaksjonsbilaget til Kortholder. Elavon vil kreditere Kundens Bankkonto for det totale beløp for enhver Kredittransaksjon innsendt til Elavon (så sant det ikke er Kundens Servicegodtgjørelse og andre kostnader/gebyr). Så sant ikke annet er avtalt, vil Elavon ikke i noe tilfelle være forpliktet til å prosessere returer, krediteringer, eller justeringer relatert til Transaksjoner som ikke opprinnelig var prosessert av Elavon. Ikke i noe tilfelle kan Kunden presentere en Kredittransaksjon som overstiger beløpet av Originaltransaksjonen. Elavon kan på selvstendig grunnlag avslå å akseptere enhver Kredittransaksjon for prosessering.

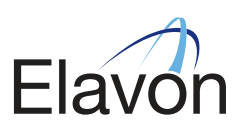

# KAPITTEL 7 – OPPGJØRSMELDING

# 7.1 Hvordan lese oppgjørsmeldingen

Vennligst bemerk at enhver batch prosessert av Diners Club ikke vil være synlig her.

Generelle forkortelser

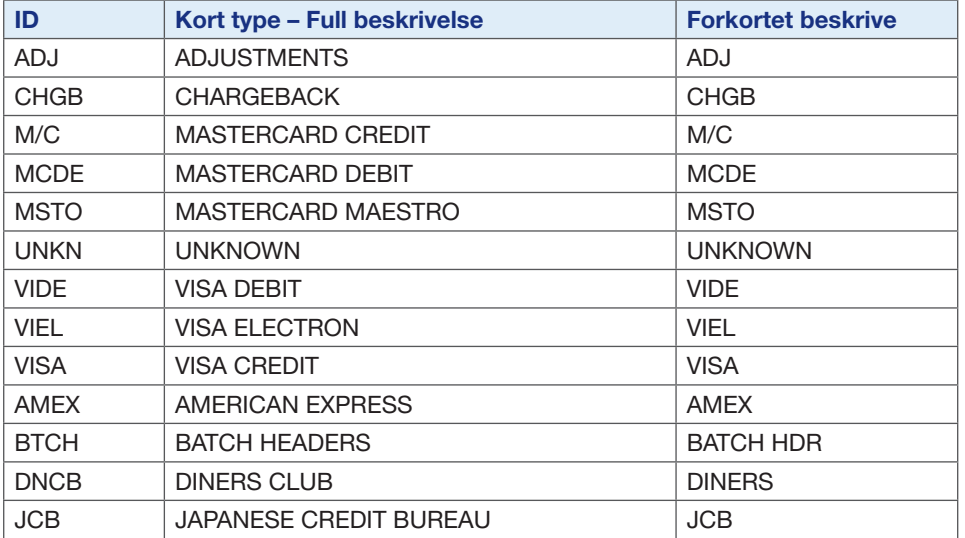

# 7.2 Hvordan Kortbetalinger fungerer

En Korttransaksjon omfatter følgende trinn:

- Kortholderen er innvilget en kassakreditt av utsteder/deres bank. Dette tillater Kortholderen å disponere opp til et forhåndsbestemt beløp hver måned.
- Kuden blir godkjent for Kortmottak, og det blir åpnet en konto for behandling av Korttransaksjoner.

 Når du godtar et Kort som betalingsmiddel, blir Transaksjonsverdien kreditert din bankkonto. Informasjon om Transaksjonen blir så sendt til Kortholderens utstedelsesbank, der beløpet blir debitert vedkommendes konto. Denne Transaksjonen av beløp oppstår vanligvis innen tre (3) virkedager og vil bli listet i oppgjørsmeldingen til begge parter – en kredit oppstår på ditt Utsalgssteds oppgjørsmelding og en korresponderende debet på Kortholders kontoutskrift.

Transaksjonsflyten: Transaksjonen og verdioverføringen går fra Kundens terminal til innløser, videre til Kortholderens utstedelsesbank, og til slutt til Kortholderens konto. Innløsere mottar betaling i motsatt retning og videresender verdien til Kundens bankkonto. I løpet av denne prosessen har Transaksjonen gått gjennom MasterCard, Visa eller andre aktuelle prosesseringsnettverk som dekker hele kloden. Hele denne prosedyren kalles "Betalingsformidling". Kundens servicegodtgjørelse og andre kostnader trekkes før utbetaling til din bankkonto sammen med andre justeringer som f. eks. korreksjoner eller reklamasjoner.

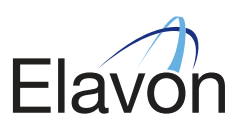

# KAPITTTEL 8 – MISTENKELIGE TRANSAKSJONER

# 8.1 Svindel – Kort tilstede Transaksjoner

 Din bedrift er godkjent for personlige Kort tilstede Transaksjoner dvs. hvor kort og kortholder er tilstede på Transaksjonstidspunktet.

Her er noen tips som kan hjelpe deg å verne din bedrift mot svindel;

- Hvis du har en elektronisk Terminal må du gi beskjed til alle ansatte om at de må ta et manuelt avtrykk av Kortet hvis Terminalen ikke kan lese magnetstripen/Chipen. Følg instruksene i kapittel 2.1 Autorisasjon i denne Veiledningen. Hvis du har behov for å kjøpe en avtrykksmaskin, vennligst kontakt vår Kundeservice.
- Ikke gjennomfør Transaksjoner hvor Kortholder ikke er tilstede.
- Kontroller all informasjon på Kortet som under punkt 2.2 og ellers:
	- Sjekk at Kortet har magnetstripe og at kredittkortlogoen vises på Kortet f.eks. MasterCard, Visa osv, og at hologrammet (hvis det finnes) rører eller endrer seg.
- Kontroller at signaturen på kvitteringen stemmer overens med signaturen på Kortet (dersom ikke chip med pin er benyttet).
- Kontroller at Kortinformasjonen som trykkes på salgsslippen stemmer overens med det som er preget på forsiden av Kortet.

# Chipkort - TA I MOT ET CHIPKORT

Din Terminal skal benytte EMV teknologi og skal derfor kunne akseptere Chip&Pin kort..

Kunder med Chipkort vil alltid bli bedt om å taste inn sin 4-talls PIN-kode på tastaturet.

- En kunde må aldri oppgi sin PIN-kode til deg, og du bør alltid se bort når PIN blir tastet inn. Det er ulike PIN-tastaturer designet med ulik skjerming rundt, men oppfordre alltid kunden til å skjule PIN-koden når han/hun taster inn PIN-koden. Andre kunder i kø bør også bli oppfordret til å være hensynsfull overfor de som taster sin PIN-kode og bør stå på avstand fra betalingsterminalen.
- Bruk alltid PIN-verifisering istedet for signatur når du mottar et kort med Chip. Vær obs på at ansvaret kan ligge hos Kunden hvis man omgår PIN-koden. Følg derfor nøye de instruksjonene Terminalen gir hvis kortholder ber om å omgå PIN-koden.

# GENERELL VEILEDNING FOR KORTGODKJENNING

- Du må kun gjennomføre en refusjon på det Kortet den opprinnelige Transaksjonen ble foretatt på. Refunder IKKE til et kort der den opprinnelige betalingen ble foretatt på annen måte, f. eks. kontant eller sjekk.
- Del IKKE opp et salg i mindre beløp. Kontroller at utløpsdatoen er gyldig. Kortet må IKKE aksepteres dersom datoen er utgått.
- Du må IKKE behandle Transaksjoner for andre bedrifter enn din egen.
- Du må IKKE behandle noen Transaksjoner på et kort utstedt i ditt navn eller utstedt på en leder eller eier av bedriften.

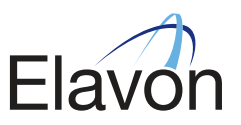

# 8.2 Svindel – Kort ikke tilstede Transaksjoner (Postordre/Telefonordre/Netthandelskunde)

 Før man godkjenner ikke-fysiske Transaksjoner (hvor kort ikke er tilstede), må man sjekke om avtalen tillater slik kortbetaling. Man må ta de nødvendige forholdsregler for å sikre Transaksjonene, og bidra til å minske risikoen for reklamasjoner. De fleste tap en Kunde lider under, er et resultat av ikke-fysiske Transaksjoner. Post- telefon- og internettordre er helt og holdent Kundens ansvar hvis Transaksjonen skulle vise seg å være svindel, eller ikke er godkjent av kortholder.

#### Se opp for…

- Flere Transaksjoner fra samme Kortnummer.
- Flere Transaksjoner fra samme land, dvs. mange Transaksjoner der alle Kortnummerne begynner med de samme seks sifrene.
- Flere anvendelser av samme Kort i løpet av kort tid.
- Flere Transaksjoner fra samme adresse eller område.
- Sterk økning i omsetning.
- Store volumer av varer som lett kan videreselges, f. eks. TV, DVD, stereoanlegg, datamaskiner.
- Transaksjoner/ordre fra andre land som kan oppleves som uvanlig.

#### Tips for å forhindre svindeltransaksjoner…

- Få bekreftet adressen for Transaksjoner av høy verdi, og send varene kun til fakturaadressen til kortholder, postboksadresser anbefales ikke.
- Få telefonnummer og adresse, og sjekk informasjonen mot et elektronisk register og eller telefonkatalogen.
- Få Kortholder til å oppgi Sikkerhetskoden (CAV2/CVC2/CVVC2 koden) som står på signaturfeltet på baksiden av Kortet.
- Varer bør aldri leveres til drosjesjåfører, kurèrer eller varesjåfører uten at Kortholderen har bedt om det. Varer bør leveres til Kortholderens adresse.

# HVIS KORTHOLDEREN BER OM Å FÅ HENTE VARENE SKAL DETTE BEHANDLES SOM EN FYSISK TRANSAKSJON, I MOTSETNING TIL DER KORTET IKKE FORELIGGER. SØRG DA FOR SIGNATUR OG KORTAVTRYKK, ELLER BRUK KORTET I TERMINALEN.

#### 8.3 Inndragelse av Kort - Hvordan man beslaglegger et kort

Kunden skal anvende rimelige og fredlige midler for å inndra et Kort hvis:

- (i) Kunden blir bedt om dette fra Innløser, utsteder eller et oppnevnt autorisasjonssenter,
- (ii) Kunden har rimelige grunner til å tro at Kortet er mistet, stjålet, forfalsket, misligholdt eller på annen måte er ugyldig, eller at bruken av det ikke er godkjent av Kortholder,
- (iii) ved Visa-kort: hvis de fire sifrene som er trykt under det pregede kortnummeret ikke stemmer med de fire første sifrene på det pregede kortnummeret, eller
- (iv) ved MasterCard-kort: hvis Kortet ikke har "tvillingklode"- hologrammet i nedre høyre hjørne på forsiden av Kortet.

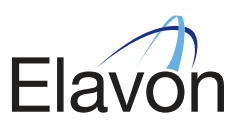

# I noen tilfeller kan utstederen be om å få Kortet returnert. I denne situasjonen kan Terminalen vise meldingen "BEHOLD KORTET" og Kortet skal inndras.

 En Kunde kan også ringe Autorisasjonssenteret når terminalen ber om det, og du vil bli underrettet om at Kortet må inndras og returneres til Utsteder. Hvis dette skjer gjør følgende:

 Underrett Kortholder om at banken har bedt om at Kortet holdes tilbake og returneres til utsteder. Hvis Kortholderen har noen spørsmål, må han/hun kontakte banken direkte.

 NB: Når Kortet inndras skal hjørnet nede til høyre klippes av, vær forsiktig slik at ikke det pregede kortnummeret eller magnetstripen ødelegges. Dette bør gjøres diskré og ikke foran Kortholder.

 NB: Dusør vil bare bli utbetalt når det blir utstedt en anmodning om inndragelse av Kortet enten fra Terminalen eller fra Autorisasjonssenteret. Vennligst legg med terminalkvitteringen som klart viser inndragelse av Kortet.

 Vennligst returner begge deler av Kortet sammen med en beskjed som gir opplysninger om årsaken, ditt Utsalgsstedsnummer (MID), og navn og telefonnummer på personen som er ansvarlig for beslagleggelsen til:

# Elavon Kundeservice, Karenslyst allé 11, Postboks 354 Skøyen, N-0213 Oslo.

 Vær oppmerksom på at det ikke forventes at du skal sette din egen eller andre ansattes sikkerhet i fare ved inndragelse av et Kort.

 Hvis Kortholderen ikke er tilstede, må du be han/henne kontakte sin bank siden du ikke kan godkjenne Transaksjonen.

## 8.4 Kjenn dine ansatte

- Skaff deg og sjekk referanser for alle dine ansatte, inkludert vikarer eller korttidsansatte.
- Forsikre deg om at du har riktig informasjon om dine ansatte, at informasjonen blir oppdatert og at individuell ID er gitt hver enkelt ansatt.
- Forsikre deg om at full opplæring er gitt til alle ansatte når det gjelder å akseptere Kortbetaling.
- Gjør kontroller fra tid til annen for å forsikre deg om at korrekte prosedyrer blir fulgt, f.eks. ansatte bruker sine individuelle ID og ikke av en kollegas.

#### 8.5 Teknologisk vedlikehold

- Forsikre deg om at alle terminaldeler, inkludert kabler, er sikre og ikke tilgjengelig for allmenheten/ uautoriserte medlemmer av din besetning.
- Giennomfør jevnlige kontroller for å forsikre deg om at ingen registrerings- eller tastaturregistreringsapparater er tilkoblet på utstyr, som for eksempel data eller terminaler, eller andre steder i lokalet.
- Forsikre deg om at overflater rundt terminalens tastaturområde er klarert, slik at uautoriserte tillegg/ opptaksutstyr lett kan blir identifisert, inkludert mobiltelefoner.
- Gjør regelmessige kontroller på alt utstyr for å forsikre deg om at ingen inngrep er gjort.

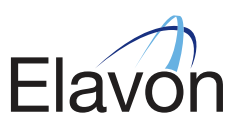

# KAPITTEL 9 OVERHOLDELSE AV SIKKERHETSPROGRAM

Kunden må til enhver tid følge kravene i Account Information Security" til Visa ("AIS") og Mastercards "Site Data Protection Programme" ("SPD") (Kollektivt kjent som Payment Card Industry Data Security Standards ("PCI DSS")) der disse gjelder, og eventuelle modifikasjoner eller erstatninger for slike programmer som til enhver tid finnes. Kunden skal også sikre at alle tredjeparter som Kunden kjøper tredjepartsutstyr og/eller tjenester fra (f. eks. tredjeparts Terminaler) følger kravene i disse programmene. På anmodning vil Innløseren kunne skaffe en oppsummering av gjeldende krav i Visa- og MasterCard-programmene. Kunden er ansvarlig for egne handlinger, utelatelser eller unnlatelse til handling, samt for handlinger, utelatelser eller unnlatelser til Nærstående, funksjonærer, tillitsmenn, aksjonærer, ansatte og agenter, inkludert eventuelle tredjeparter som Kunden kjøper utstyr og/eller tjenester fra. Med unntak av Innløserens ansvar i henhold til Standardvilkårene punkt 11, skal Kunden være fullt ut ansvarlig for overtredelse av programkravene for enhver av personene som er angitt ovenfor. Hvis Kunden deltar i et program med et annet Kortselskap/utsteder, eller aksepterer et kort fra et annet Kortselskap som har et sikkerhetsprogram in- stallert, må Kunden overholde det og sikre at de personer som er angitt ovenfor også overholder programkravene fra et slikt Kortselskap.

# KAPITTEL 10 – RESERVELØSNINGER

# Manuelle slipper:

Hvis terminalen din slutter å virke, vennligst følg de manuelle prosedyrene som satt opp under. Vennligst bemerk at denne formen for Kortmottak bare bør brukes som en reserveløsning hvis Terminalen din ikke fungerer.

# Manuelt salg:

Det er ingen ringegrense for manuelle salg, så du må kontakte Autorisasjonssenteret for alle manuelle salg og få en Autorisasjonskode før du fortsetter. Vennligst se kapittel 2 – Autorisasjon – i denne Veiledningen. Har du behov for å kjøpe en avtrykksmaskin, vennligst kontakt vår Kundeservice.

# Prosedyre for manuelt salg (fysiske Transaksjoner)

- Få Kortholders kort.
- Kontakt Autorisasjonssenteret for godkjenning.
- Legg inn Kortet i avtrykksmaskinen med forsiden opp og legg salgsslippen for salg eller refusjon, over Kortet.
- Operer avtrykksmaskinen ved å dra den hardt fra venstre mot høyre og tilbake igjen til utgangsstillingen.
- Fjern slippen og kontroller at alle kopier har fått et tydelig trykk med all informasjon om Kortet og Utsalgsstedet.
- Fiern Kortet fra avtrykksmaskinen.
- Fyll ut slippen med en kulepenn. Sørg for at du skriver inn Autorisasjonskoden som du har fått fra Autorisasjonssenteret.
- Behold Kortet mens du ser på at Kortholderen undertegner salgsslippen. Sjekk at signaturen stemmer overens med signaturen på baksiden av Kortet.
- Kontrollér enda en gang at all informasjon er korrekt og synlig på alle kopier av salgs-/refusjonsslippen. Hvis dette ikke er tilfelle, riv i stykker slippen og gjør det om igjen. Gi Kortholderen den øverste kopien av slippen og Kortet når du er sikker på at alt er i orden.
- Behold de resterende kopier av salgsslippen på et sikkert sted til du kan prosessere den elektronisk i terminalen din.
- Med en gang terminalen blir tilgjengelig, vennligst tast inn Transaksjonen ved å bruke "Offline" prosedyren. Vennligst slå opp i din Terminals brukerveiledning for detaljer. Enhver salgsslipp må forelegges oss for behandling innen tre (3) virkedager.

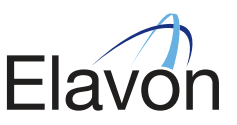

# KAPITTEL 11 – VISNING AV KORTSELSKAPENES MERKER/LOGOER

Utsalgsstedet skal stille ut de siste versjoner av Kortselskapenes navn, symboler og andre varemerker på et godt synlig sted, og kan benytte slike merker på alt reklamemateriell i samsvar med kravene fra hver merkeeier i den hensikt å annonsere at Utsalgsstedet aksepterer Kortselskapenes Kort.

# Annonsering / Reklameskjermer på utsalgssted:

Hvis du ønsker å annonsere i pressen eller andre media for å vise at du tar i mot kort som en betalingsmåte, må følgende regler følges:

- Kortlogoene er registrerte varemerker og må bli brukt i henhold til instruksjoner gitt tilgjengelig fra kortselskapene. Hvis du ønsker mer informasjon vedrørende annonser, vennligst ta kontakt med vår Kundeservice.
- Kortselskapenes logo må ikke bli fremstilt i reklame på en måte hvor tilslutning til varen og/eller servicen du tilbyr, er gitt eller antydet.
- Kortdekaler/klistremerker er gitt til alle forhandlere. Disse må klart fremkomme på ditt (dine) Utsalgssted(er). Når de er satt opp, kan du ikke nekte å ta i mot en Korttransaksjon

# KAPITTEL 12 – REKLAMASJONER

# 12.1 Reklamasjoner

 En reklamasjon kan oppstå som følge av omstendigheter nevnt under kapittel 12.2 – Omstendigheter som kan medføre at det oppstår reklamasjoner – i denne Veiledningen og ved omstendigheter nevnt i Standardvilkårene som er en del av din avtale med oss. Det kan også oppstå en reklamasjon når en utsteder returnerer en Transaksjon til en Kunde ubetalt, fordi de mener at Transaksjonen er ugyldig eller ikke godkjent av den faktiske Kortholder. En reklamasjon vil bli iverksatt av utstederen mot Kunden så snart utstederen blir klar over en mistenkelig Transaksjon. Tidsfristen for å fremme en reklamasjon kan imidlertid være så lang som 390 dager (13 måneder) fra Transaksjonsdatoen.

 VIKTIG: En Kunde er ansvarlig for en reklamasjon hvis transaksjonsbilaget ikke har en Autorisasjonskode og/eller verdien på den manuelle slippen er over ringegrensen. Ringegrensen er gitt av de internasjonale kortselskapene.

Enhver reklamasjonsforespørsel bør rettes til Kundeservice.

#### 12.2 Omstendigheter som kan medføre at det oppstår reklamasjoner

- Delt salg hvis Utsalgsstedet deler et salg med høy verdi opp i to eller flere beløp som er under Autorisasjonsgrensen for å tvinge Transaksjonen gjennom uten å sjekke godkjenning for det totale Transaksjonsbeløpet.
- Hvis Utsalgsstedets Terminal har bedt Utsalgsstedet om å ringe Autorisasjon for godkjenning, men Transaksjonen ble tvunget gjennom uten å kontakte Autorisasjonssenteret - alternativt hvis oppringningen ble foretatt, men godkjenning ble avslått og Transaksjonen likevel ble tvunget igjennom.
- Beløpet som behandles av Utsalgsstedet overstiger det godkjente/det som er avtalt med Kortholder.
- Duplikat hvis en Transaksjon kjøres gjennom to ganger ved en feiltakelse.

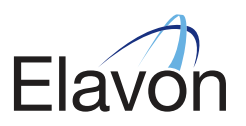

- Utløps dato hvis Utsalgsstedet kjører gjennom en Transaksjon på et kort som er utløpt.
- Ikke mottatt kvittering hvis Kortholderens bank har bedt om kopi av kvitteringen og Utsalgsstedet ikke klarer å fremskaffe tilstrekkelig signert/trykt dokumentasjon som beviser den faktiske Kortholderens deltakelse i Transaksjonen. Transaksjonsbilag må oppbevares av Utsalgsstedet i minst 2 år fra Transaksjonsdato.
- Hvis Utsalgsstedet ikke kan fremskaffe dokumenter som bevis på en Transaksjon innen tidsfristen som er fastsatt av de internasjonale Kortselskapene.
- Refusjon ikke behandlet hvis Kortholderen kan dokumentere at Utsalgsstedet gikk med på å behandle en refusjon, men ennå ikke har mottatt refusjonen til avtalt tid.
- Unnlatelse av å ta et avtrykk av Kortet på Transaksjonstidspunktet, eller unnlatelse av å få Kortholderen til å undertegne salgsslippen.
- Sen fremleggelse hvis en Transaksjon blir gjennomført/sent til innløser av Utsalgsstedet etter den gitte tidsfrist.
- Et feilaktig Kortnummer ble tastet inn manuelt på Terminalen eller håndskrevet på salgslippen, noe som fører til at Transaksjonen blir anført til en ugyldig/uriktig konto.
- Kansellert gjentatt Transaksjon hvis en Kortholder kan dokumentere at han har kansellert en fullmakt/abonnement eller lignende hos et Brukersted, men den gjentagende Transaksjonen fremdeles blir debitert kontoen.
- Kreditt bokført som kjøp hvis Utsalgsstedet kjører gjennom en refusjon, men denne behandles som et salg og dermed debiteres Kortholderen en gang til. Denne tilbakeposteringen er for det doble av Transaksjonsbeløpet.
- Ikke som beskrevet hvis Kortholderen har et bilde eller skriftlig beskrivelse av en vare han/hun har bestilt pr. post/telefon/internett, men Utsalgsstedet har sendt en vare med forskjellig farge, størrelse, kvalitet el.l. fra den opprinnelige beskrivelsen.
- Varer ikke mottatt hvis en Kortholder bestiller varer pr. post/telefon/Internett, men ikke mottar varen innen 30 dager etter avtalt tid.
- Ikke utførte tjenester hvis Kortholderen har betalt for en tjeneste, men Utsalgsstedet ikke er villig/i stand til å levere tjenesten.
- Feilaktig valuta hvis Kortholderen signerer et salgstrekk i en valuta, men Transaksjonen behandles i en annen valuta på hans/hennes konto.
- Godkjennelse av et kort med et signaturfelt som er ødelagt eller klusset med.
- Alle Transaksjoner der Kortholderen ikke er tilstede.
- Ingen tilbakemelding på forespørsel om bilagskopi (se eksempel i Vedlegg 1)

#### 12.3 Stort antall reklamasjoner

 Med stort antall reklamasjoner menes reklamasjoner som overstiger 1% av den totale verdien av Transaksjoner prosessert i enhver kalendermåned og/eller krediteringer som overstiger 2,5% av den totale verdien av Transaksjoner prosessert i enhver kalendermåned, gjennom enhver kalendermåned, og for ethvert av Kundens Terminalidentifikasjonsnummer eller Utsalgsidentifikasjonsnummer.

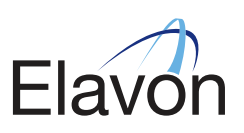

# KAPITTEL 13 – IMERCHANTCONNECT

## 12.1 Reklamasjoner

(www.iMerchantConnect.com)

 iMerchantConnect er en innovativ online service som tilbyr deg muligheten til å se dine kontoer online, hvor som helst og når som helst.

# 13.2 Nøkkelfunksjoner i iMerchantConnect Service Kontoinformasjon

- Se datoer utbetalinger sist ble overført til konto.
- Se forespørsler om bilagskopi og reklamasjoner.
- Se din bedriftsprofil.
- Informasjon om problemstillinger og regelverk.
- Begrense brukere til visse Kundenummer eller grupper av Kundenummer på en log-in basis.
- Se dine servicegebyrer for tidligere måneders oppgjørsmeldinger.

#### Vurdering av salgsvolum

- Se din salgsomsetning etter korttype for aktuell måned.
- Lag din egen oversikt over delbetalinger.
- Se batcher (bunter) og Transaksjoner.
- Se månedlige oppgjørsmeldinger for de siste 12 måneder.
- Analysèr din omsetning for de siste 12 måneder.
- Kunder med mange utsalg vil verdsette funksjonen som tillater de å se en samlet oversikt av hele deres forretning.
- Avstemming gjøres lettere ved å bruke online muligheten.
- Kontoinformasjon tilgjengelig ut til fingerspissene all Transaksjonsinformasjon på ett sted.

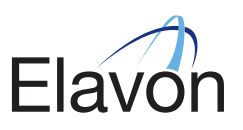

# KAPITTEL 14 – ANNEN NYTTIG INFORMASJON

#### 14.1 Oppbevaring av dokumentasjon:

 Du må oppbevare kopier av dine salgs- og refusjonskvitteringer og notasammendrag som er brukt på et sikkert sted i minst to (2) år, i tilfelle det skulle oppstå tvist om en korttransaksjon. Utstederen kan be deg om å fremskaffe dokumentasjon for en spesiell korttransaksjon. Under normale omstendigheter må denne fremskaffes innen 14 virkedager etter anmodningen, enten i original eller som en kopi. Under noen spesielle omstendigheter f.eks. ved Kortsvindel, kan banken be deg skaffe dokumentasjon innen 48 timer etter anmodningen. Du må fremskaffe dokumentasjonen innen denne tidsfristen når du blir bedt om å gjøre det. Når du makulerer dokumentasjon etter minst to (2) år, påse at du gjør det på en sikker måte.

#### 14.2 Endring av eierforhold/status/navn/adresse:

 Hvis din bedrift (eller noen av utsalgsstedene) endrer eierskap, status, produkter solgt og/eller service gitt, navn og adresse, må du umiddelbart informere vår Brukerstedsservice og følge deres instruksjoner.

# 14.3 Ødelagt eller feil på manuell kortdrager:

Hvis du har problem med en ødelagt eller feilaktig manuell kortdrager, kontakt vår Kundeservice.

# 14.4 Hva du gjør hvis et kort blir gjenglemt i dine lokaler:

 Kontakt utsteder av Kortet umiddelbart for videre instruksjoner. Telefonnummeret finnes på baksiden av Kortet.

# 14.5 Bestilling av manuelle salgsslipper

For bestilling av slipper, vennligst se din Velkomstpakke for mer informasjon.

#### 14.6 Skjemaer, materiell og reklamemateriell

 I behandlingen av Transaksjoner skal Kunden kun bruke skjemaer, materiell og reklamemateriell som er levert av Innløseren, eller som Kunden har mottatt skriftlig forhåndsgodkjennelse for fra Innløseren.

 Kunden skal stille ut reklamemateriellet som er levert eller på annen måte godkjent av Innløseren, på et fremtredende sted i alle lokalene der Transaksjonene finner sted.

 Kundens rett til bruk av alle slike merker opphører ved Avtalens opphør. Kundens bruk av reklamemateriell levert av eller på vegne av Visa, MasterCard og/eller andre Kortselskaper, skal ikke indikere, verken direkte eller indirekte, at Visa, MasterCard eller andre Kortselskaper går god for andre varer eller tjenester enn sine egne. Kunden kan ikke referere til Visa, MasterCard eller andre Kortselskaper når det gjelder berettigelsen av sine produkter eller tienester.

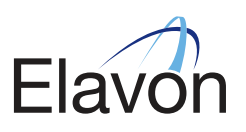

# KAPITTEL 15 – ORDBOK

## Innløser

En finansiell institusjon som prosesserer Korttransaksjoner akseptert på Kundens premisser som betaling for varer og/eller tjenester

# Godkjenning

Når en transaksjon er godkjent menes det at det er dekning på kontoen og at Kortet ikke har blitt rapportert tapt/stjålet på transaksjonstidspunktet. Derfor må du ta dine forholdsregler for å forsikre deg om at transaksjonen er genuin. Husk at en Autorisasjonskode/godkjenning IKKE garanterer betaling. Vennligst referer til din Svindelmanual for ytterligere detaljer.

# Chip:

En microchip som er innebygd i et Kort som inneholder Kortholders data i et kryptert format.

# Avslått:

Når du får en avslagstilbakemelding fra Autorisasjonssenteret eller elektronisk gjennom Terminalen, menes det at Utsteder ikke kan autorisere denne Transaksjonen. I dette tilfellet må Kortholder kontakte sin utstederbank for å finne ut hvorfor, og bruke en alternativ betalingsmetode.

# Manuell kortdrager:

En maskin som tar avtrykk av Kortholders Kort på en salgsslipp.

# Manuell inntasting på Terminal:

En service som kan gis på en Terminal hvor Kortdetaljer uthevet på Kortet kan tastes inn på Terminalen, i stedet for at Terminalen leser Kortets magnetstripe.

# Refusjon:

Prosessen der beløp returneres til Kortholders konto som følge av retur av varer.

# Forespørsel om bilagskopi:

En forespørsel initiert av Kortholder eller Utsteder som krever at du fremlegger kopi av Kortholders signerte transaksjonsslipp (unntatt ved PIN-transaksjoner eller Kort ikke tilstede transaksjoner slik som Telefonordretransaksjoner som krever signatur ved mottak) innen en spesifisert tid, og/eller enhver forespørsel fra Utsteder som krever at du presenterer Transaksjonsslippen av en Transaksjon.

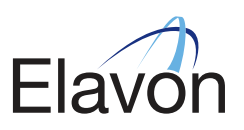

APPENDIX 1 – RETRIEVAL REQUEST FORM

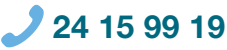

24 15 99 19 **brukersted@elavon.com elavon.no** 

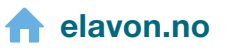

Elavon Financial Services DAC Norway Branch - Organisasjonsnummer 991 283 900. Besøksadresse: Karenlyst Allé 11, 0278 Oslo; Postadresse: Postboks 354 Skøyen, 0213 Oslo, Norge. Hovedkontor: Elavon Financial Services DAC, Irsk organisasjonsnummer 418442; Besøksadresse: Building 8, Cherrywood Business Park, Loughlinstown, Co. Dublin, D18 W319, Irland. Elavon Financial Services DAC Norway Branch opererer under det registrerte varemerket Elavon Merchant Services, er regulert av Irlands sentralbank. Elavon MOG - English Norwegian 09/2017 (v1 09/2017)

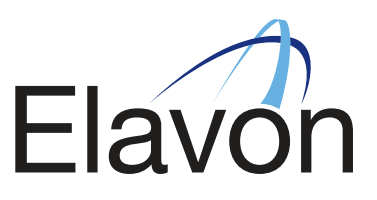